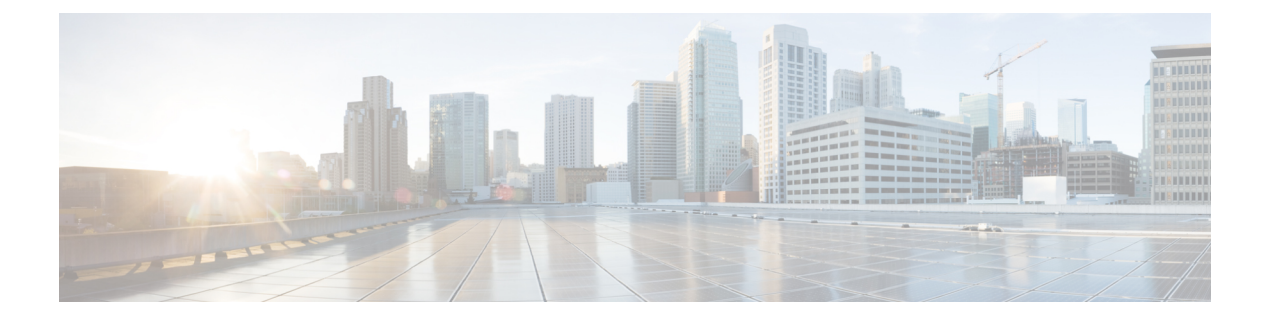

# テナント ルーテッド マルチキャスト

この章は、次の内容で構成されています。

- テナント ルーテッド マルチキャスト (2 ページ)
- ファブリック インターフェイスについて (5 ページ)
- IPv4/IPv6 テナント ルート マルチキャストの有効化 (6 ページ)
- VRF GIPo の割り当て (6ページ)
- 指定フォワーダーとしての複数のボーダー リーフ スイッチ (7 ページ)
- PIM/PIM6 指定ルータの選定 (8 ページ)
- 非境界リーフ スイッチの動作 (9 ページ)
- アクティブな境界リーフ スイッチ リスト (9 ページ)
- ブート時のオーバーロード動作 (9 ページ)
- ファーストホップ機能 (10 ページ)
- ラストホップ (10 ページ)
- 高速コンバージェンス モード (10 ページ)
- ランデブー ポイントについて (11 ページ)
- Inter-VRF マルチキャストについて (12 ページ)
- About Config Stripe Winner Policy, on page 13
- ACI マルチキャスト機能のリスト (14 ページ)
- レイヤ 3 IPv4/IPv6 マルチキャストの設定のガイドライン、制約事項、および予想される 動作 (22 ページ)
- GUI を使用したレイヤ 3 マルチキャストの設定 (25 ページ)
- GUI を使用したレイヤ 3 IPv6 マルチキャストの設定 (28 ページ)
- BGP IPv4/IPv6 マルチキャスト アドレス ファミリについて (30 ページ)
- マルチキャスト フィルタリングについて (35 ページ)
- SVI L3Out のレイヤ 3 マルチキャストについて (42 ページ)
- PIM インターフェイスが作成されなかった理由の判別 (49 ページ)

## テナント ルーテッド マルチキャスト

Cisco ApplicationCentric Infrastructure(ACI)テナントルーテッドマルチキャスト(TRM)は、 Cisco ACI テナント VRF インスタンスでレイヤ 3 マルチキャスト ルーティングを有効にしま す。TRMは、同じサブネット内または異なるサブネット内の送信者と受信者の間のマルチキャ スト転送をサポートしています。マルチキャストの送信元と受信者は、同じまたは異なるリー フスイッチに接続することや、L3Out接続を使用してファブリックの外部に接続することがで きます。

Cisco ACI ファブリックでは、ほとんどのユニキャストと IPv4/IPv6 マルチキャスト ルーティ ングが同じ境界リーフ スイッチで稼働しており、ユニキャスト ルーティング プロトコル上で マルチキャスト プロトコルが稼働しています。

このアーキテクチャでは、境界リーフ スイッチのみが完全な Protocol Independent Multicast (PIM)または PIM6 プロトコルを実行します。非境界リーフ スイッチは、インターフェイス 上でパッシブ モードの PIM/PIM6 を実行します。これらは、その他の PIM/PIM6 ルータとピア リングしません。境界リーフ スイッチは、L3Out を介してそれらの接続された他の PIM/PIM6 ルータとピアリングし、またそれら相互にもピアリングします。

次の図は、IPv4/IPv6 マルチキャスト クラウド内のルータ 1 とルータ 2 に接続する境界リーフ スイッチ 1 と境界リーフ スイッチ 2 を示しています。IPv4/IPv6 マルチキャスト ルーティング を必要とするファブリック内の各 Virtual Routing and Forwarding(VRF)インスタンスは、それ ぞれ別に外部マルチキャスト ルータとピアリングします。

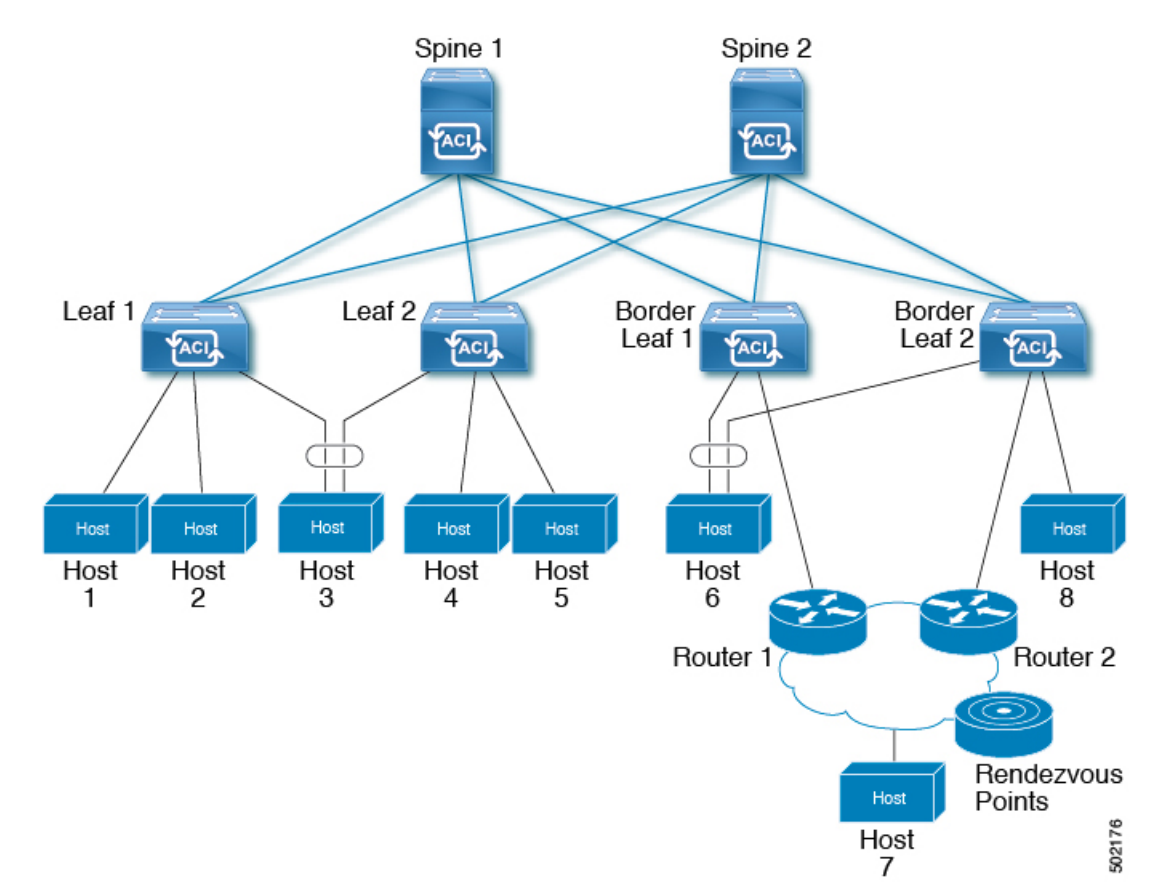

図 **<sup>1</sup> :** マルチキャスト クラウドの概要

### リモート リーフ スイッチでのレイヤ **3** マルチキャストのサポート

リリース 5.1(3) より以前では、ローカル リーフ スイッチのシングルポッド、マルチポッド、 およびマルチサイト トポロジでのレイヤ 3 マルチキャスト ルーティングがサポートされてい ました。リリース 5.1(3) 以降では、リモート リーフ スイッチのレイヤ 3 マルチキャスト ルー ティングもサポートされます。このサポートの一部として、リモート リーフ スイッチは境界 リーフ スイッチまたは非境界リーフ スイッチとして機能できます。

新しくサポートされたリモート リーフ スイッチと以前にサポートされたローカル リーフ ス イッチには、レイヤ 3 マルチキャスト ルーティングまたは Cisco の実装に関して違いはありま せん。Cisco APICACI マルチサイト オーケストレータこの 2 つの主な違いは、トラフィックの 転送方法に基づいています。

- 単一ファブリック内のローカル リーフ スイッチ間のレイヤ 3 マルチキャストは、外部宛 先IPアドレスがVRF GIPoマルチキャストアドレスであるVXLANマルチキャストパケッ トとして転送されます。
- リモート リーフ スイッチとの間で送受信されるレイヤ 3 マルチキャスト パケットは、 VXLAN ユニキャスト ヘッドエンド複製パケットとしてカプセル化されます。

レイヤ 3 マルチキャスト ルーティングが VRF に対して有効になっている場合、VRF GIPo マル チキャスト アドレスは、VRF が展開されているすべてのリーフ スイッチでプログラムされま す。レイヤ3マルチキャストパケットは、ポッド全体またはポッド間でマルチキャストパケッ トとして転送され、VRF が導入されているすべてのリーフ スイッチで受信されます。リモー ト リーフ スイッチの場合、レイヤ 3 マルチキャスト パケットは、ヘッドエンド複製を使用し て、VRF が導入されているすべてのリモート リーフ スイッチに転送されます。このヘッドエ ンド複製は、マルチキャストソースが接続されているポッドまたはリモートリーフで行われま す。たとえば、マルチキャスト送信元がローカル リーフ スイッチに接続されている場合、こ れらのリモート リーフ スイッチが他のポッドと関連付けられていても、そのポッド内のスパ イン スイッチの 1 つが選択され、VRF が導入されているすべてのリモート リーフ スイッチに これらのマルチキャストパケットが複製されます。レイヤ3マルチキャスト送信元がリモート リーフ スイッチに接続されている場合、リモート リーフ スイッチもヘッドエンド複製を使用 して、マルチキャスト パケットのコピーをすべてのポッドのスパイン、および VRF が導入さ れているその他すべてのリモート リーフ スイッチへ送信します。

ヘッドエンド複製を使用したマルチキャスト転送は、マルチキャストパケットをすべてのヘッ ドエンド複製トンネルの個別のユニキャスト パケットとして複製します。リモート リーフ ス イッチ設計のレイヤ 3 マルチキャストでは、リモート リーフ スイッチが接続されている IP ネットワーク (IPN)に、マルチキャストトラフィック要件をサポートするのに十分な帯域幅 があることを確認する必要があります。

リモート リーフ スイッチは、PIM が有効または無効の L3Out 接続をサポートします。PIM 対 応 L3Out を持つ VRF 内のすべてのリーフ スイッチは、外部ソースおよびランデブー ポイント に向けてファブリックからPIMJoinを送信できます。ファブリックに接続されたマルチキャス ト レシーバがグループの IGMP 加入を送信すると、ファブリックは PIM 対応境界リーフ ス イッチの1つを選択して加入を送信します(ストライプ勝者(stripewinner)として)。グルー プのレシーバがメイン ポッドのローカル リーフ スイッチに接続されている場合でも、PIM 対 応L3Outを備えたリモートリーフスイッチをグループのストライプ勝者として選択できます。 レイヤ3マルチキャストトラフィックの準最適な転送の可能性があるため、リモートリーフス イッチにPIM対応L3Outを導入することは推奨されません。

#### 注意事項と制約事項

- ポッドの冗長性は、リモートリーフスイッチによるレイヤ3マルチキャスト転送でサポー トされます。リモート リーフ スイッチが関連付けられているポッド内のすべてのスパイ ン スイッチに障害が発生した場合、リモート リーフ スイッチは別のポッド内のスパイン スイッチへのコントロール プレーン接続を確立できます。
- リモート リーフ スイッチは、ポッド内の少なくとも 1 つのスパイン スイッチに接続でき る必要があります。リモートリーフスイッチがすべてのスパインスイッチへの接続を失っ た場合、レイヤ3マルチキャストトラフィックは転送されません。これには、同じリーフ スイッチ上の送信者と受信者間のレイヤ 3 マルチキャスト トラフィックが含まれます。

## ファブリック インターフェイスについて

ファブリックインターフェイスはソフトウェアモジュール間の仮想インターフェイスであり、 IPv4/IPv6 マルチキャスト ルーティングのファブリックを表します。インターフェイスは、宛 先がVRF GIPo(グループIP外部アドレス)であるトンネルインターフェイスの形式を取りま す。<sup>1</sup>. PIM6 は、PIM4 が使用するものと同じトンネルを共有します。たとえば、境界リーフが グループのトラフィックの転送を担当する指定フォワーダの場合、ファブリックインターフェ イスはグループの発信インターフェイス (OIF) となります。ハードウェアのインターフェイス に相当するものはありません。ファブリック インターフェイスの動作状態は、intermediate system-to-intermediate system (IS-IS)によって公開される状態に従ったものとなります。

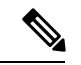

マルチキャスト対応の各 VRF には、ループバック インターフェイスで構成された 1 つ以上の 境界リーフ スイッチが必要です。PIM 対応の L3Out のすべてのノードで、一意の IPv4 ループ バック アドレスを設定する必要があります。Router-ID ループバックまたは別の一意のループ バック アドレスを使用できます。 (注)

ユニキャストルーティング用に設定された任意のループバックは再利用できます。このループ バック アドレスは、外部ネットワークからルーティングする必要があり、VRF のファブリッ ク MP-BGP (マルチプロトコル境界ゲートウェイ プロトコル) ルートに挿入されます。ファブ リック インターフェイスの送信元 IP は、このループバックに、ループバック インターフェイ スとして設定されます。次の図は、IPv4/IPv6 マルチキャスト ルーティング用のファブリック を示しています。

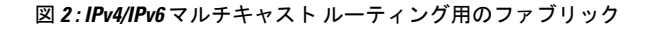

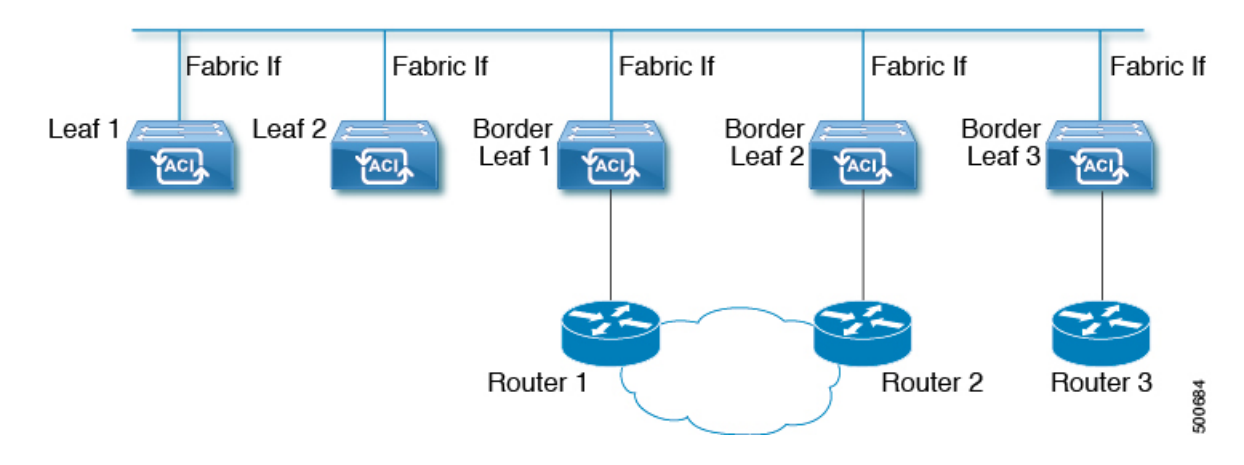

<sup>&</sup>lt;sup>1</sup> GIPo(グループ IP 外部アドレス)とは、ファブリック内で転送されたすべてのマルチデスティネーション パケット(ブロードキャスト、未 知のユニキャストおよびマルチキャスト)で、VXLAN パケットの外部 IP ヘッダーで使用される宛先マルチキャスト IP アドレスです。

### **IPv4/IPv6** テナント ルート マルチキャストの有効化

ファブリックで IPv4 または IPv6 マルチキャスト ルーティングを有効または無効にするプロセ スは、次の 3 つのレベルで実行されます。Cisco ACI

- VRF レベル:VRF レベルでマルチキャスト ルーティングを有効にします。
- L3Out レベル:VRF で設定された 1 つ以上の L3Out に対して PIM/PIM6 を有効にします。
- ブリッジ ドメイン レベル:マルチキャスト ルーティングが必要な 1 つ以上のブリッジ ド メインに対して PIM/PIM6 を有効にします。

トップ レベルでは、IPv4/IPv6 マルチキャスト ルーティングは、任意のマルチキャスト ルー ティングが有効なブリッジ ドメインを持つ VRF で有効にする必要があります。IPv4/IPv6 マル チキャストルーティングが有効なVRFでは、IPv4/IPv6マルチキャストルーティングが有効な ブリッジ ドメインおよび IPv4/IPv6 マルチキャスト ルーティングが無効なブリッジ ドメイン の組み合わせにすることができます。IPv4 / IPv6マルチキャストルーティングが無効になって いるブリッジドメインは、VRF IPv4 / IPv6マルチキャストパネルに表示されません。IPv4/IPv6 マルチキャスト ルーティングが有効な L3Out はパネル上でも表示されますが、IPv4/IPv6 マル チキャストルーティングが有効なブリッジドメインは常にIPv4/IPv6マルチキャストルーティ ングが有効な VRF の一部になります。

Cisco Nexus 93128TX、9396PX、9396TX などのリーフ スイッチでは、IPv4/IPv6 マルチキャス ト ルーティングはサポートされていません。すべての IPv4/IPv6 マルチキャスト ルーティング と IPv4/IPv6 マルチキャストが有効な VRF は、製品 ID に -EX および -FX という名前を持つス イッチでのみ展開される必要があります。

- レイヤ 3 アウト ポートとサブインターフェイスはサポートされません。外部 SVI のサポート は、リリースによって異なります。 (注)
	- リリース 5.2(3) より前のリリースでは、外部 SVI はサポートされていません。リリース 5.2(3)より前のリリースでは、外部SVIがサポートされていないため、PIM/PIM6をL3-VPC で有効にできません。
	- リリース5.2(3)以降では、SVIL3Outのレイヤ3マルチキャストがサポートされます。PIM は、物理ポートおよびポート チャネルの SVI L3Out でサポートされますが、vPC ではサ ポートされません。

### **VRF GIPo** の割り当て

VRF GIPo は、構成に基づいて暗黙的に割り当てられます。VRF に対して 1 つの GIPoが、そし てその VRF の下の各 BD に対して 1 つの GIPo があります。さらに、任意の GIPo は、複数の BD または複数の VRF の間で共有される可能性がありますが、しかし、VRF と BD の組み合わ せで共有されることはありません。APIC は、この点を確認する必要があります。すでに処理 され、VRF GIPo ツリーが構築された BD GIPo に加えて VRF GIPo を処理する場合には、IS-IS が変更されます。

(注) 同じ VRF の場合、VRF GIPo は IPv4 と IPv6 の両方に共通です。

PIM/PIM6 が有効な BD のすべてのマルチキャスト トラフィックは、VRF GIPo を使用して、 ファブリックに転送されます。これには、レイヤ 2 およびレイヤ 3 IPv4/IPv6 マルチキャスト の両方が含まれます。マルチキャストが有効な BD 上のブロードキャストまたはユニキャスト フラッド トラフィックは、引き続き BD GIPo を使用します。非 IPv4/IPv6 マルチキャストが有 効な BD は、すべてのマルチキャスト、ブロードキャスト、およびユニキャスト フラッド ト ラフィックで BD GIPo を使用します。

APIC GUI は、すべての BD と VRF で GIPo マルチキャスト アドレスを表示します。表示され るアドレスは常に、/28 ネットワーク アドレスとなります(最後の 4 ビットは 0)。VXLAN パケットがファブリックで送信されると、宛先マルチキャスト GIPo アドレスは、この /28 ブ ロック内のアドレスとなり、16FTAGツリーのいずれかを選択するために使用されます。これ により、ファブリック全体のマルチキャスト トラフィックをロード バランシングします。

表 **<sup>1</sup> : GIPo** の使用方法

| トラフィック                | 非 MC ルーティングが有効な<br>BD | MC ルーティングが有効な BD     |
|-----------------------|-----------------------|----------------------|
| ブロードキャスト              | BD GIP <sub>o</sub>   | BD GIP <sub>0</sub>  |
| 不明なユニキャスト フラッ<br>ディング | BD GIP <sub>o</sub>   | BD GIP <sub>0</sub>  |
| マルチキャスト               | BD GIP <sub>o</sub>   | VRF GIP <sub>0</sub> |

# 指定フォワーダーとしての複数のボーダーリーフスイッ チ

ファブリック内に、IPv4/IPv6 マルチキャスト ルーティングを行う複数の境界スイッチ (BL) が ある場合、境界リーフのうちの 1 台だけが、外部 IPv4/IPv6 マルチキャスト ネットワークから のトラフィックを集めてファブリックに転送する、指定されたフォワーダとして選択されま す。これによってトラフィックの複数のコピーが発生することを防ぎ、複数の BL スイッチの 間でバランスが取れるようにします。

このことは利用可能な BL スイッチにわたる、これはグループ アドレスと VRF ネットワーク ID(VNID)としてのグループの所有権を、ストライピングすることによって行われます。グルー プの責任を担う BL は、外部ネットワークへの PIM/PIM6 の参加を送信して、ファブリックの レシーバの代わりにファブリックへのトラフィックを集めます。

ファブリックの各 BL は、その VRF の他のすべてのアクティブな BL スイッチのビューを持ち ます。それでそれぞれの BL スイッチは、独立に矛盾なく、グループのストライピングを行え ます。各 BL は、アクティブな BL スイッチのリストを取得するために、ファブリック イン ターフェイス上の PIM/PIM6 ネイバーの関係をモニターします。BL スイッチが削除または検 出されたときには、その時点でのアクティブな BL スイッチ間で、グループの再ストライピン グが行われます。ストライピングは、マルチポッド環境でGIPosを外部リンクにハッシュする ために用いられる方法に似ています。それで、グループから BL へのマッピングは持続性があ り、アップ時やダウン時の変化が少なくてすみます。

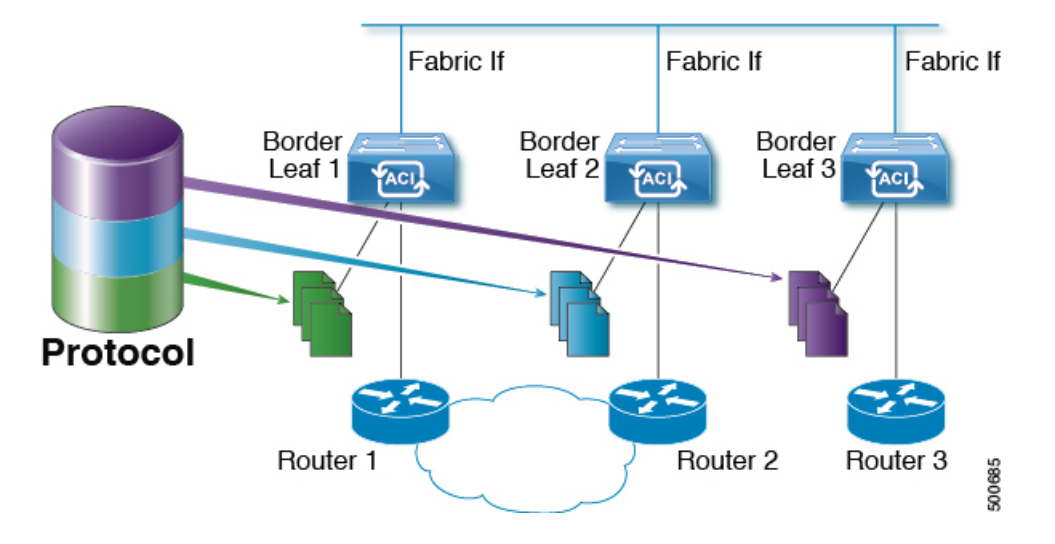

図 **3 :** 指定されたフォワーダとしての複数の境界リーフのモデル

### **PIM/PIM6** 指定ルータの選定

ACI ファブリックのレイヤ 3 IPv4/IPv6 マルチキャストでは、異なるインターフェイス タイプ の PIM/PIM6 DR(代表ルータ)メカニズムは次の通りです。

- PIM/PIM6 が有効な L3 Out インターフェイス:これらのインターフェイス タイプの標準の PIM/PIM6 DR メカニズムに従います。
- [ファブリック インターフェイス]:このインターフェイスの DR 選定は、ストライピング により決定される DR 機能ほど重要ではありません。PIM/PIM6 DR の選定は、引き続きこ のインターフェイスに残ります。
- IPv4/IPv6マルチキャストルーティングが有効なパーベイシブBD:ファブリックのパーベ イシブ BD はすべて、IPv4/IPv6 マルチキャスト ルーティングに関するスタブです。その ため、すべてのリーフ スイッチで、vPC を含む普及 BD の SVI インターフェイスがセグメ ントの DR と見なされます。

### 非境界リーフ スイッチの動作

非境界リーフ スイッチ上の PIM/PIM6 は、ファブリック インターフェイスとパーベイシブ BD SVIでは、パッシブモードで動作します。PIM/PIM6は新しいパッシブプローブモードになっ ており、*hellos* だけを送信します。これらのパーベイシブ BD SVI では、PIM/PIM6 ネイバーは 想定されていません。PIM/PIM6 がパーベイシブ BD から *hello* を受信した場合には、障害が発 生するのが望ましい動作です。非境界リーフ スイッチ上の PIM/PIM6 は、パーベイシブ BD上 の *hellos* と、ファブリック インターフェイス上のソース登録パケットを除き、PIM/PIM6 プロ トコルパケットを送信しません。

同時に、PIM/PIM6 はファブリック インターフェイス上の次の PIM/PIM6 パケットを受信して 処理します:

- **PIM/PIM6 Hellos**: これはファブリック インターフェイス上でアクティブな BL リストを追 跡するために使用されます。パーベイシブ BD上では、フォールトを発生するために使用 されます。
- PIM BSR、Auto-RP アドバタイズメント:PIM でのみサポートされ、PIM6 ではサポート されません。これはファブリック インターフェイスで受信され、RP からグループ範囲へ のマッピングを収集するために処理されます。

### アクティブな境界リーフ スイッチ リスト

すべてのリーフ スイッチで、PIM/PIM6 はストライピングとその他の目的に使用されるアク ティブな境界リーフ スイッチのリストを保持しています。境界リーフ スイッチ自体で、この アクティブな境界リーフリストはアクティブなPIM/PIM6のネイバー関係から導出されます。 非境界リーフスイッチで、リストファブリックインターフェイス上のモニター対象のPIM/PIM6 *Hello* メッセージを使用して PIM/PIM6 によりリストが生成されます。*Hello* メッセージの送信 元 IP は、各境界リーフ スイッチに割り当てられた IPv4/IPv6 ループバック IP です。

### ブート時のオーバーロード動作

境界リーフスイッチが起動後、または接続を失った後に初めてファブリックへの接続を得たと き、境界リーフ スイッチが **COOP** リポジトリ情報を受信する機会を得るまでは、境界リーフ スイッチがアクティブな境界リーフスイッチリストの一部になることは望ましくありません。 すべての IPv4/IPv6 マルチキャスト グループ メンバーシップ情報は、スパイン上の COOP デー タベースに保管されます。<sup>2</sup>境界リーフ スイッチがアクティブな境界リーフ スイッチのリスト に加えられるのは望ましいことではありません。これは、PIM/PIM6の*hello*メッセージの伝送 を、設定されていない期間だけ遅らせることで実現できます。

<sup>2</sup> 境界リーフはブート時にスパインからこの情報を取得します。

### ファーストホップ機能

リーフ スイッチへの直接接続は、PIM/PIM6 sparse モードに必要なファーストホップ機能を処 理します。

## ラストホップ

ラストホップ ルータは受信側に接続されるもので、PIM/PIM6 の any-source マルチキャスト (ASM) が発生した場合、最短パスツリー (SPT) スイッチオーバーを実行する責任を負います。 境界リーフ スイッチはこの機能を処理します。境界非リーフ スイッチはこの機能には参加し ません。

## 高速コンバージェンス モード

ファブリックはすべての境界リーフスイッチがルートへの接続性の外部で設定可能な高速コン バージェンス モードをサポートしています ( の *RP (\**、*G)* の送信元と *(S, G)* )、外部ネット ワークからのトラフィックを停止します。重複を防ぐためには、1 人だけ、BL スイッチ転送 トラフィック、ファブリックにします。ファブリックに、グループのトラフィックを転送する BL グループの代表フォワーダ (DF) と呼びます。グループのストライプ受賞は、DF を決定し ます。ストライプ受賞にルートへの到達可能性がある場合は、ストライプ受賞も DF です。ス トライプで優先されるデータが、ルートへの外部接続を持たない場合、その BL は、ファブ リック インターフェイス経由で PIM/PIM6 join を送信することによって、DF を選択します。 外部からルートに到達可能なすべての非ストライプ優先 BL スイッチは PIM/PIM6 join を送信 してトラフィックを引きこみまずが、ルート向けの RPF インターフェイスとしてファブリッ クインターフェイスを保持します。これは、結果、トラフィックをドロップされたが、外部の リンク上で BL スイッチに到達します。

高速コンバージェンス モードの利点はプログラミング右のリバース パス フォワーディング (RPF) インターフェイスの新しいストライプ受賞 BL スイッチのみに必要なアクションにな どの損失のためのストライプ所有者変更がある場合にです。新しいストライプ優先からPIM/PIM6 ツリーに参加することによって発生する遅延はありません。これは、非ストライプ受賞の外部 リンクで追加帯域幅の使用増やしますが機能します。

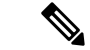

追加の帯域幅のコストが保存コンバージェンス時間を上回る導入では、高速コンバージェンス モードを無効にできます。 (注)

## ランデブー ポイントについて

ランデブー ポイント (RP) は、マルチキャスト ネットワーク ドメイン内にあるユーザーが選 択した IP アドレスで、マルチキャスト共有ツリーの共有ルートとして動作します。必要に応 じて複数の RP を設定し、さまざまなグループ範囲をカバーすることができます。複数の RP を設定する場合は、各 RP を一意のグループ範囲に設定する必要があります。

マルチキャスト ルーティングが有効になっている VRF には、PIM 対応境界リーフ スイッチが 必要です。PIMは、L3OutレベルでPIMを有効にすることで、境界リーフに対して有効になり ます。L3Outに対してPIMを有効にすると、そのL3Outで設定されているすべてのノードとイ ンターフェイスに対して PIM が有効になります。

RP には 2 つのタイプを設定することができます。

- スタティック**RP**:マルチキャストグループ範囲のRPを静的に設定できます。この場合、 ドメイン内のすべてのルータに RP のアドレスを設定する必要があります。
- ファブリック **RP**:VRF 内のすべての PIM 対応ボーダー リーフ スイッチで PIM エニー キャストRPループバックインターフェイスを有効にします。これは、VRF間マルチキャ ストをサポートするために必要です (Inter-VRF マルチキャストについて (12ページ)を 参照)。ファブリック RP 設定には、PIM 対応の L3Out(ループバック インターフェイス あり)が必要です。設定すると、外部ルータはファブリックRPを使用できます。Auto-RP および BSR はファブリック RP ではサポートされません。外部エニーキャスト RP メン バーとのファブリック RP ピアリングはサポートされていません。

(注)

ファブリック RP には、次の制限があります。

- ファブリック RP は高速コンバージェンス モードをサポート していません。
- ファブリック IP:
	- スタティック RP とファブリック RP 内のすべてのスタ ティック RP エントリで一意でなければなりません。
	- レイヤ 3 out ルータ ID のいずれかにすることはできませ  $h_{\rm o}$

RP の設定については、次のセクションを参照してください。

- GUI を使用したレイヤ 3 マルチキャストの設定 (25 ページ)
- NX-OS スタイルの CLI を使用したレイヤ 3 [マルチキャストの設定](cisco-apic-layer-3-networking-configuration-guide-51x_appendix1.pdf#nameddest=unique_82)
- REST API を使用したレイヤ 3 [マルチキャストの設定](cisco-apic-layer-3-networking-configuration-guide-51x_appendix2.pdf#nameddest=unique_83)

### **Inter-VRF** マルチキャストについて

(注) Inter-VRF マルチキャストは、IPv6 マルチキャストではサポートされません。

マルチキャストネットワークを持つ一般的なデータセンターでは、マルチキャストのソースお よびレシーバは同じ VRF にあり、すべてのマルチキャスト トラフィックはその VRF 内で転送 されます。マルチキャストのソースとレシーバが異なる VRF に存在する使用例があります。

- 監視カメラは 1 つの VRF 内にありますが、カメラ フィードは異なる VRF 内のコンピュー タで閲覧します。
- マルチキャスト コンテンツ プロバイダーは 1 つの VRF 内にありますが、組織のさまざま な部門は、異なる VRF でマルチキャスト コンテンツを受信します。

ACI リリース 4.0 は、送信元と受信側が異なる VRF 内にあることを可能にする inter-VRF マル チキャストのサポートを追加します。これにより受信側の VRF は、送信元 VRF のマルチキャ スト ルートに対して、リバース パス フォワーディング (RPF) ルックアップを実行できるよ うになります。送信元 VRF で有効な RPF インターフェイスが形成されると、受信側の VRF で 発信インターフェイス (OIF) が有効になります。すべての inter-VRF マルチキャスト トラ フィックは、送信元 VRF のファブリック内で転送されます。inter-VRF 転送と変換は、受信側 が接続されているリーフ スイッチで実行されます。

(注)

- Any-source マルチキャストでは、使用される RP は送信元と同じ VRF 内にある必要があり ます。
	- Inter-VRF マルチキャストは、共有サービスと共有 L3Out 構成の両方をサポートします。 ソースとレシーバは、異なる VRF の EPG または L3Out に接続できます。

ACI の場合、inter-VRF マルチキャストは受信側の VRF ごとに設定されます。受信側 VRF を持 つすべての NBL/BL は、同じ inter-VRF 設定となります。直接接続されたレシーバを持つ各 NBL、および外部レシーバを持つBLでは、送信元VRFが展開されている必要があります。コ ントロール プレーンのシグナリングとデータプレーンの転送は、レシーバを持つ NBL/BL 内 の VRF 間で必要な変換と転送を行います。ファブリックで転送されるすべてのパケットは、 送信元 VRF 内にあります。

### **Inter-VRF** マルチキャストの要件

このセクションでは、Inter-VRF マルチキャストの要件について示します。

• 特定のグループのすべての送信元は、同じ VRF(送信元 VRF)でなければなりません。

- 送信元 VRF と送信元 EPG は、受信側 VRF があるすべてのリーフ上に存在している必要 があります。
- ASM の場合:
	- RP は送信元(送信元 VRF)と同じ VRF 内になければなりません。
	- リリース 4.2(4) 以前で、送信元 VRF は、ファブリック RP を使用する必要がありま す。この制限は、リリース 4.2(4) 以降には適用されません。
	- 特定のグループ範囲の送信元およびすべての受信側VRFで、同じRPアドレス設定を 適用する必要があります。

### **About Config Stripe Winner Policy**

When there are multiple PIM enabled border leaf switches in a VRF, the default behavior is to select one border leaf switch as the stripe winner for a multicast group for PIM-SM or group and source for PIM-SSM. The border leaf selected as the stripe winner will act as the last hop router (LHR) for the group and send PIM join/prune messages on the externally connected links towards external sources, see [Multiple](https://www.cisco.com/c/en/us/td/docs/dcn/aci/apic/6x/l3-configuration/cisco-apic-layer-3-networking-configuration-guide-60x.pdf) Border Leaf Switches as [Designated](https://www.cisco.com/c/en/us/td/docs/dcn/aci/apic/6x/l3-configuration/cisco-apic-layer-3-networking-configuration-guide-60x.pdf) Forwarder. The border leaf selected as the stripe winner can be any border leaf in any pod across the fabric. This default behavior may result in additional latency for multicast streams in the following scenarios.

- All or most receivers for a known multicast group or group range will be connected in one pod. If the stripe winner for the group is elected in a different pod, the multicaststream from externalsources will be forwarded across the IPN resulting in added latency.
- External multicast source(s) are in the same physical location as one of the pods. If the stripe winner for the multicast group is selected in a different pod, this may also add additional latency for the flow as the flows would need to traverse the external network to reach the border leaf in the remote pod and then traverse the IPN to reach receivers in the pod closest to the source.

Beginning with ACI release 6.0(2), the fabric supports a configurable stripe winner policy where you can select a pod for a specific multicast group, group range and/or source, source range. This will ensure that the border leaf elected as the stripe winner is from the selected pod solving the scenarios described above.

This feature also supports the option to exclude any remote leaf switches. When this option is enabled, remote leaf switches with PIM enabled L3Outs will be excluded from the stripe winner election.

#### **Config Based Stripe Winner Election Guidelines and Requirements:**

- Only the BLs in the POD are considered for stripe winner election, contrary to the case where all BLs from all PODs would have been considered if this configuration is not present.
- Amongst the BLs in the POD, only one BL will be elected as the config based stripe winner.
- If you select the **exclude RL option**, then the RLs will be excluded from the config stripe winner election.
- All BLs in the POD will be considered candidates for being the stripe and the regular stripe winner to elect one BL (in the POD) as the stripe winner.
- If there are no BLs in the configured POD or if none of the BLs are candidates for config stripe winner election, then the election will switch to a default stripe winner election logic, which is considering all BLs in all PODs as candidates.
- When you perform a VRF delete and re-add operation do not add the config stripe winner configuration back with the VRF configuration.
- You must add the VRF configuration first and then add the config stripe winner configuration after four minutes.
- The config stripe winner may result in a scenario where the configured (S,G) stripe winner is a different border leaf than the (\*,G) stripe winner. In this case, the BL that is the (\*,G) stripe winner will also install an (S,G) mroute. Both the configured (S,G) stripe winner and the (\*,G) stripe winner will receive multicast traffic from the external source but only the configured (S,G) stripe winner will forward multicast into the fabric.
- Overlapping address ranges are not supported. For example, if 224.1.0/16 is already configured then you cannot configure 224.1.0/24. However, you can have any number of configurations with different source ranges for  $224.1.0/16$ .
- Config stripe winner policy is not supported for IPv6 multicast.
- The maximum number of ranges that can be configured is 500 per VRF.
- Config stripe winner policy is not supported with Inter-VRF Multicast in ACI release 6.0(2).

## **ACI** マルチキャスト機能のリスト

ここでは、ACI マルチキャスト機能のリストと、類似の NX-OS 機能との比較を示します。

- IGMP 機能 (14 ページ)
- IGMP スヌーピング機能 (16 ページ)
- MLD スヌーピング機能 (17 ページ)
- PIM 機能 (インターフェイス レベル) (18 ページ)
- PIM 機能 (VRF レベル) (20 ページ)

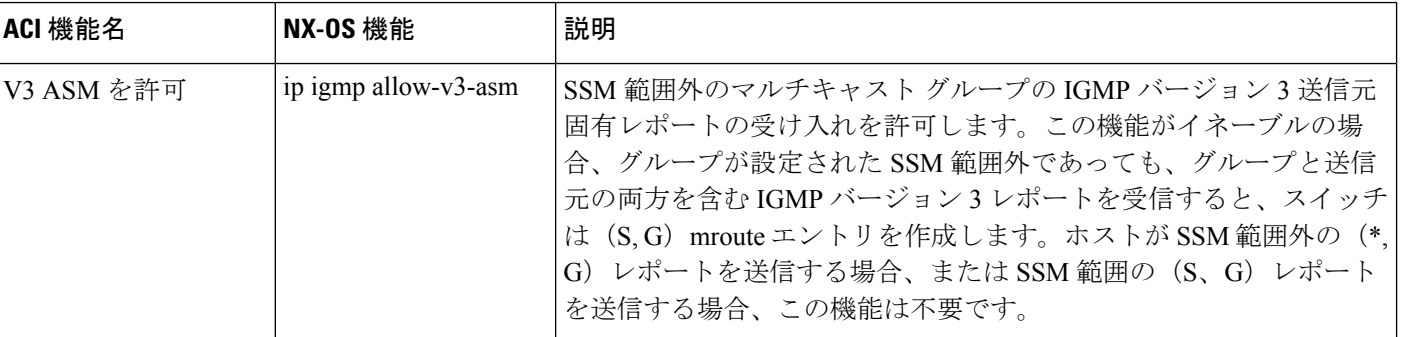

#### **IGMP** 機能

I

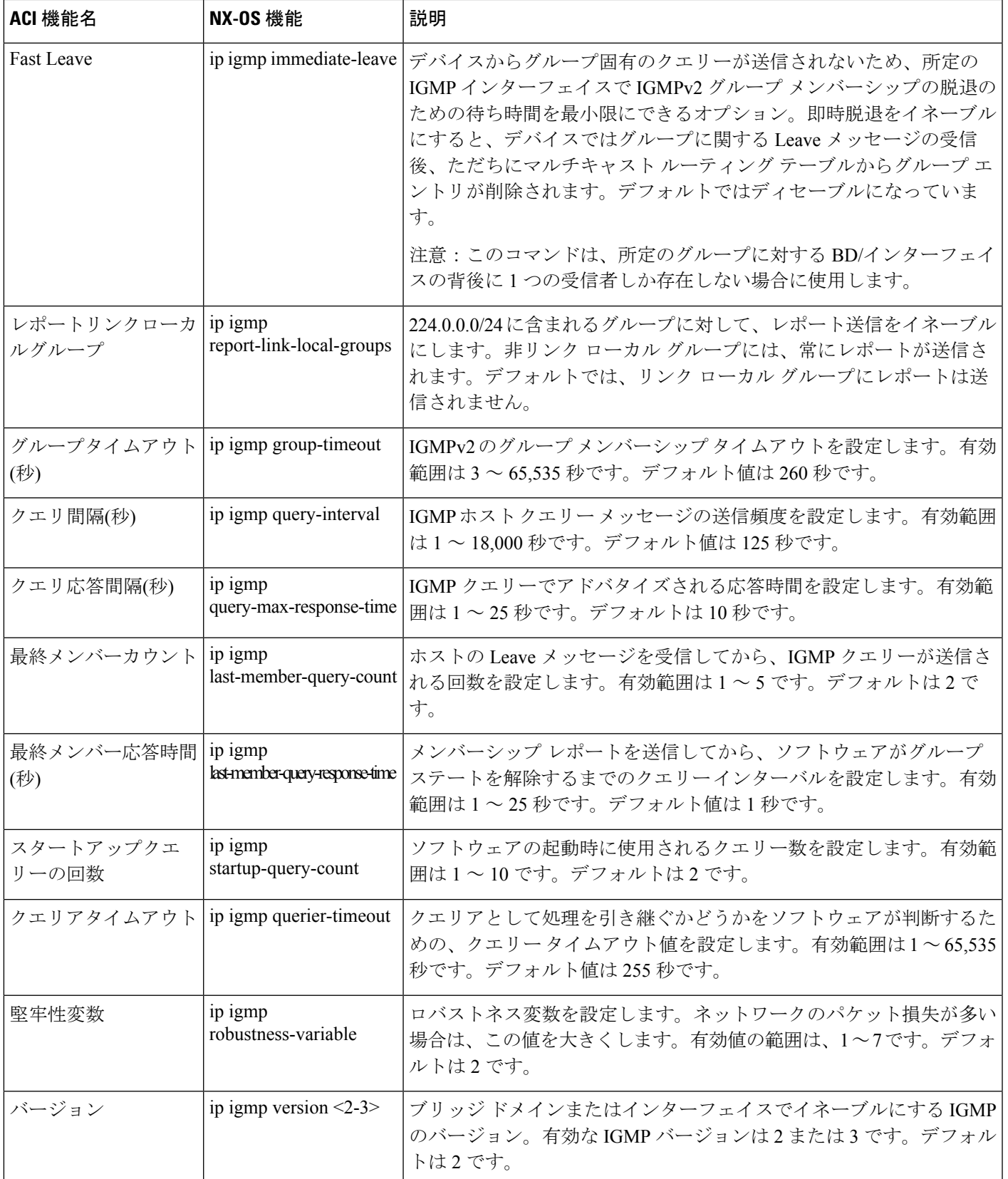

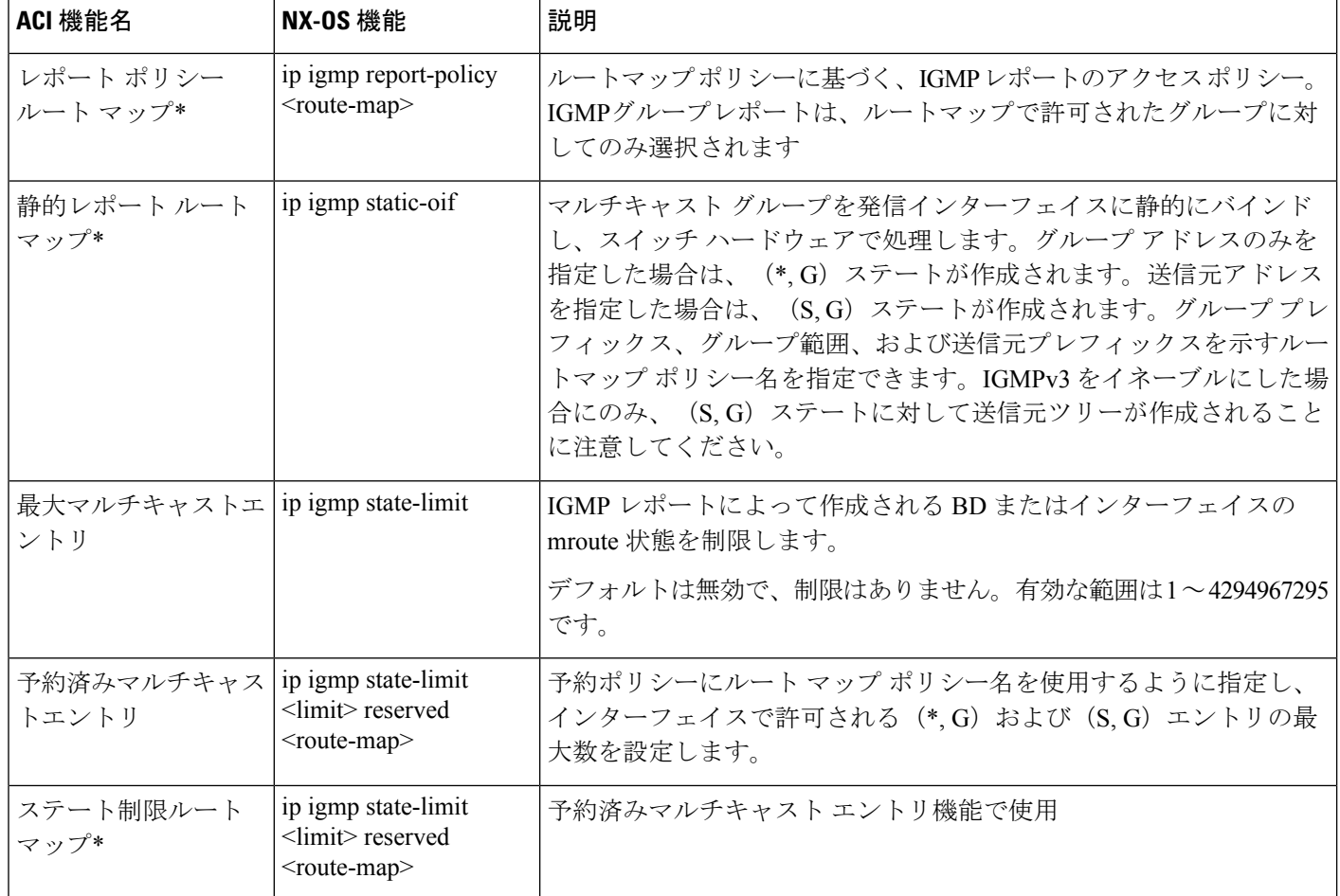

#### **IGMP** スヌーピング機能

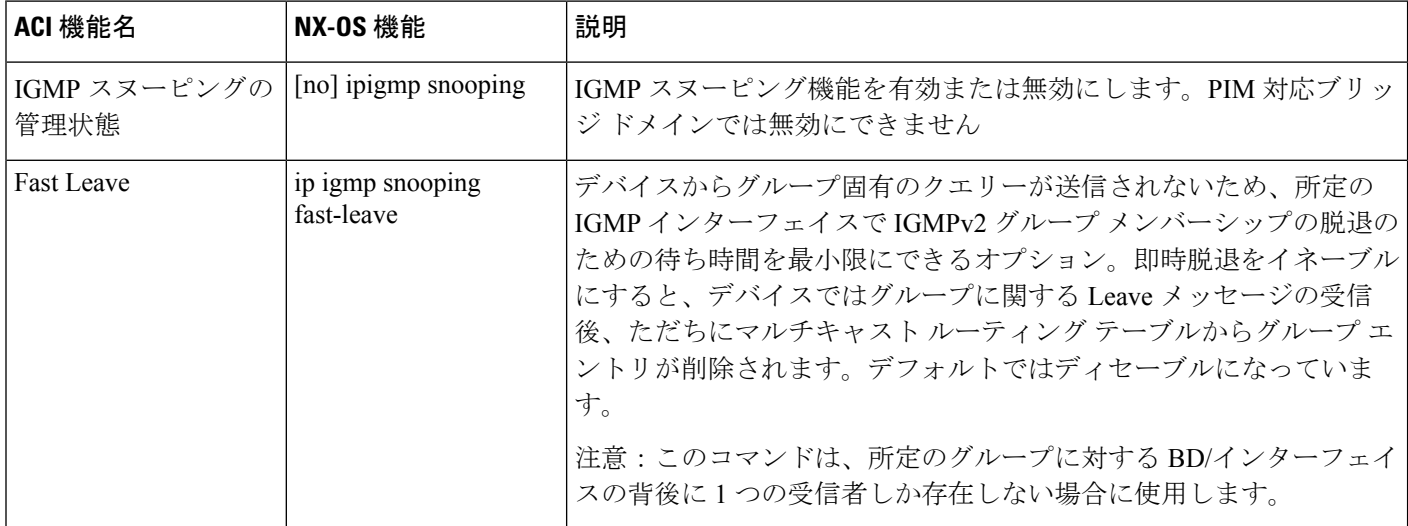

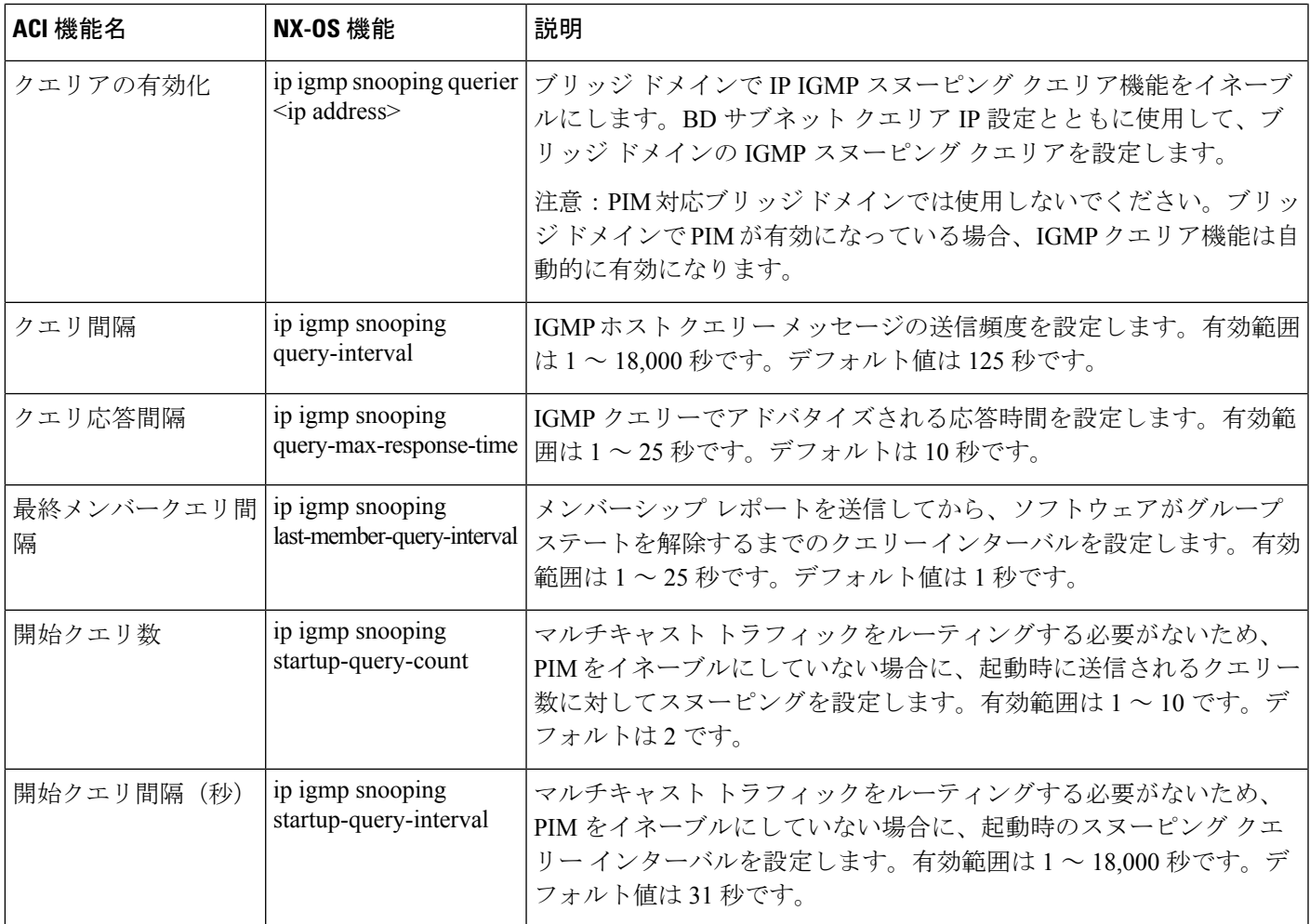

#### **MLD** スヌーピング機能

I

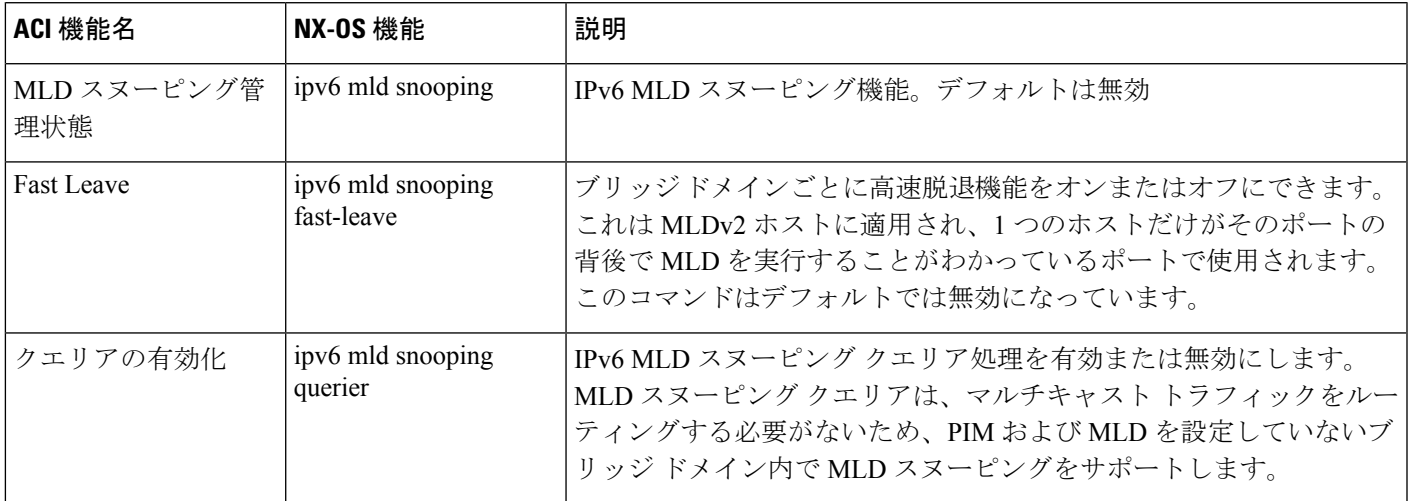

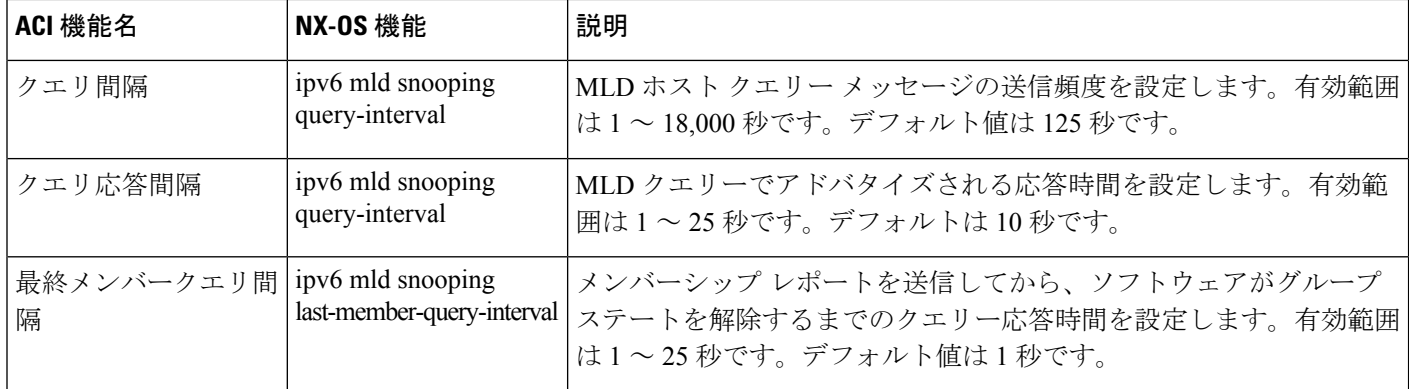

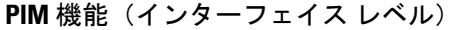

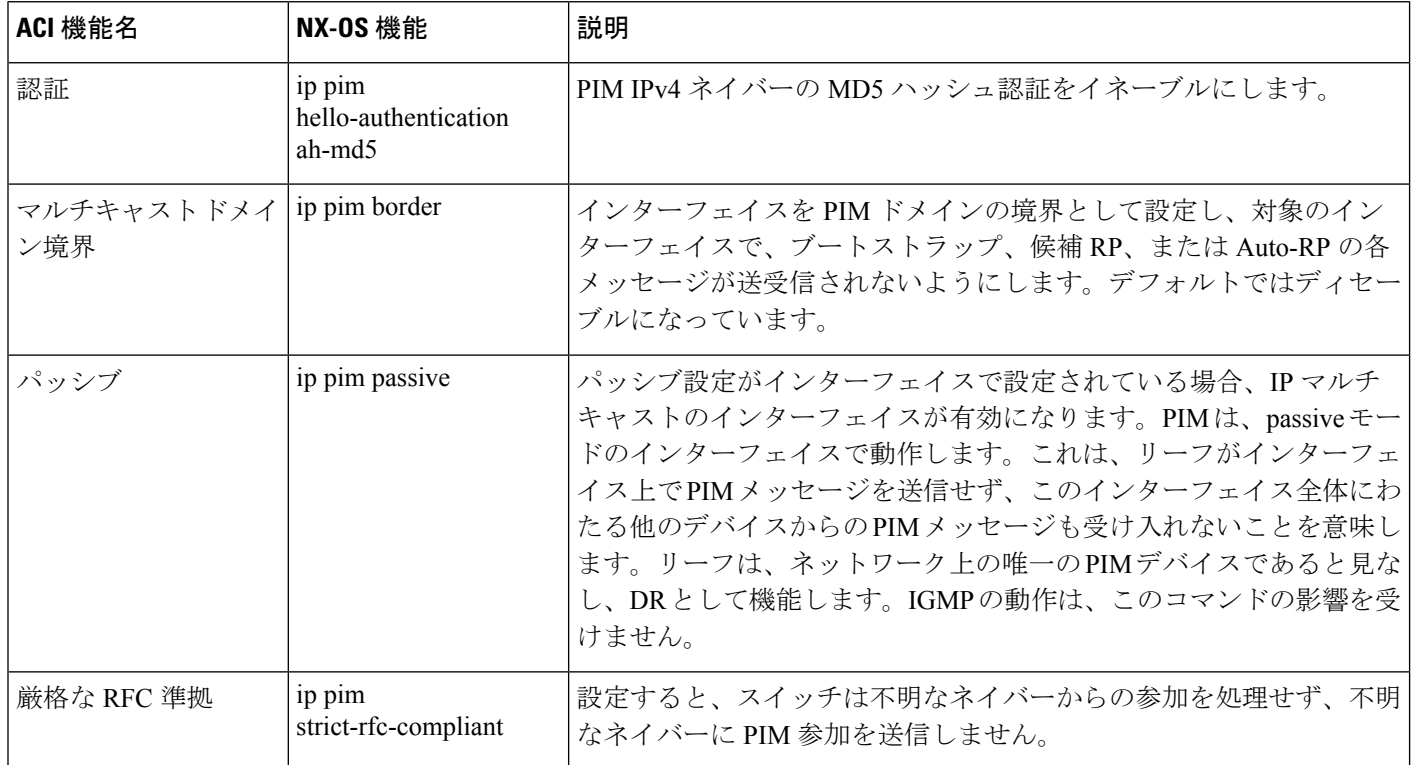

I

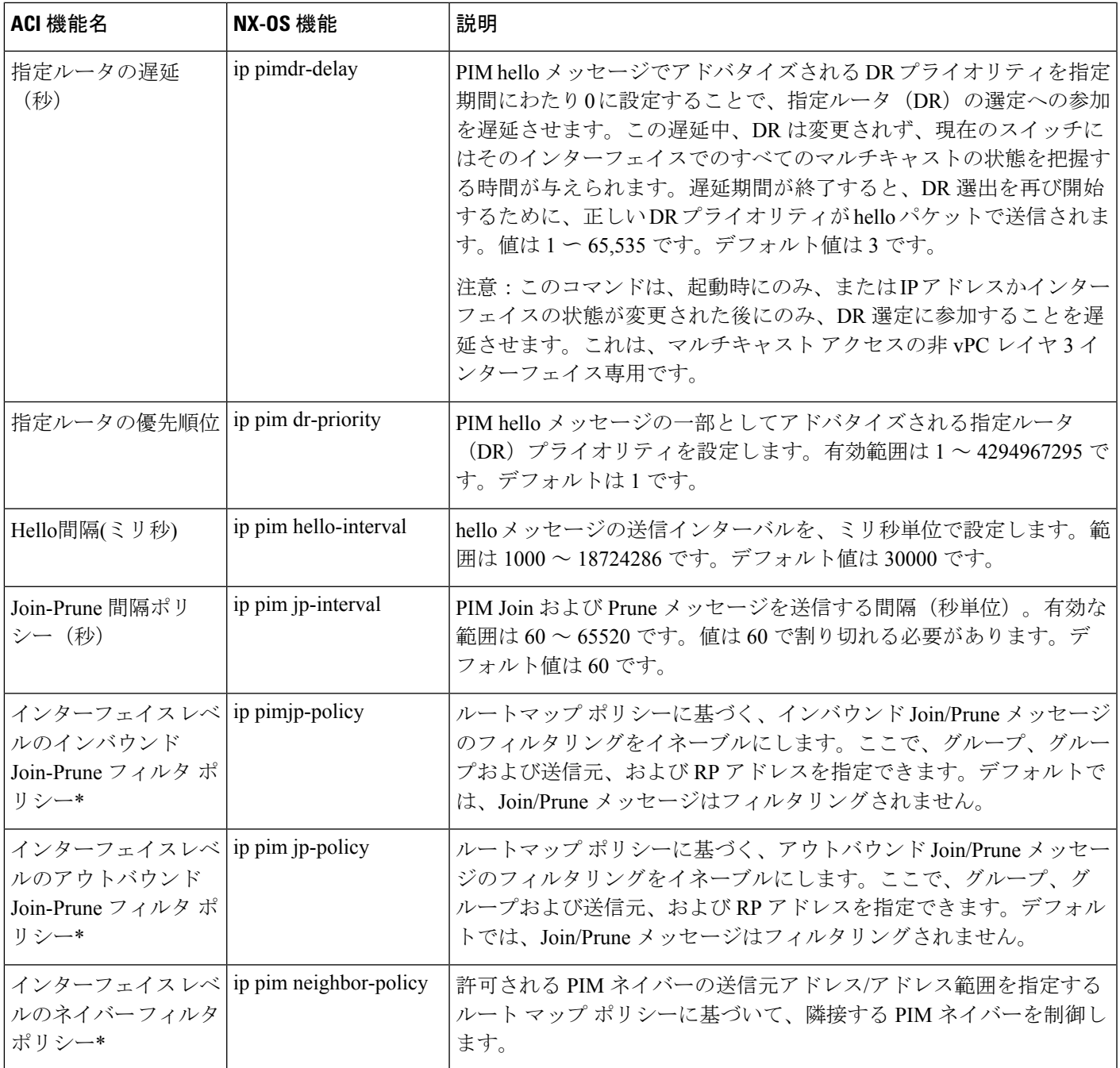

#### **PIM** 機能(**VRF** レベル)

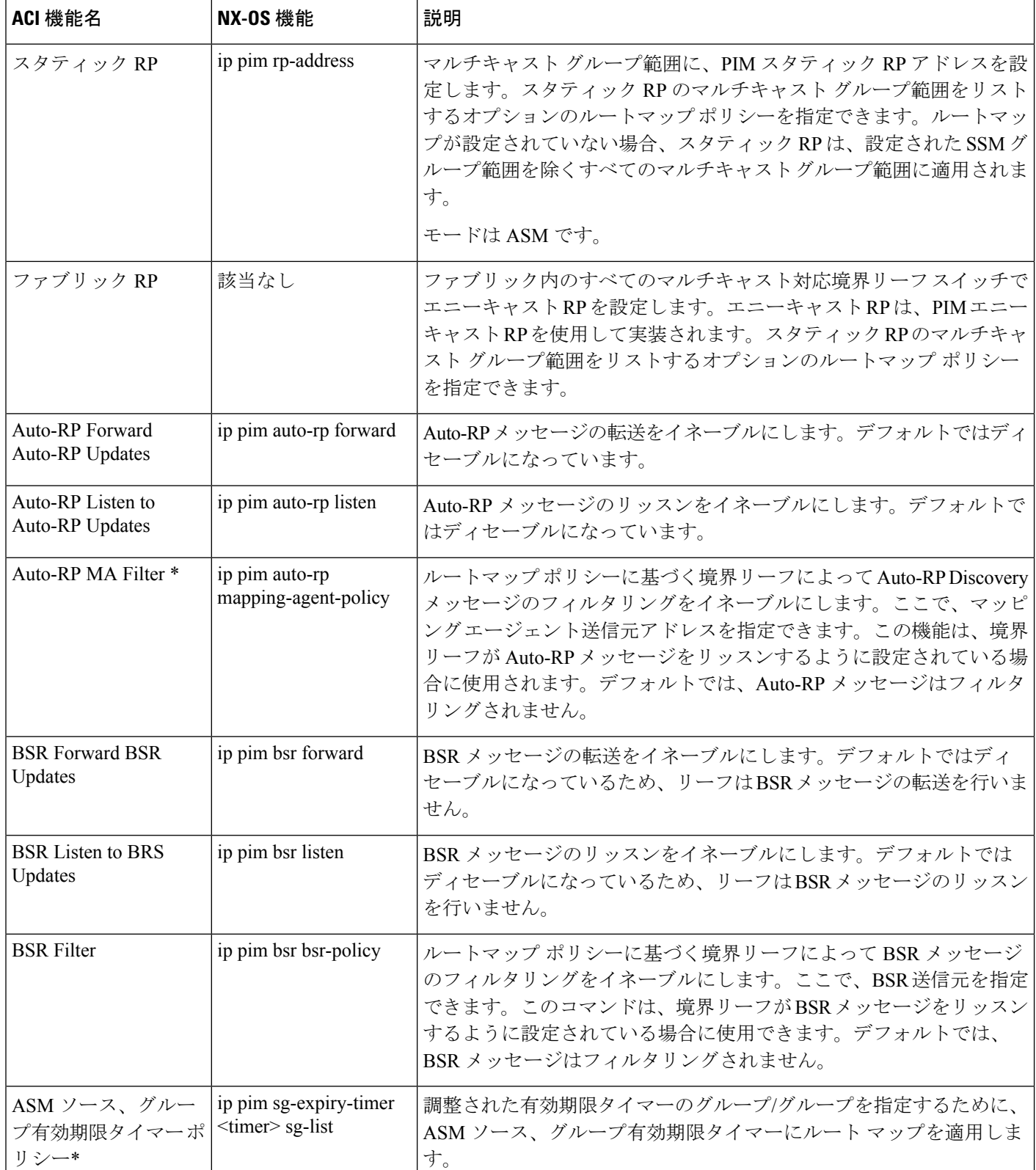

I

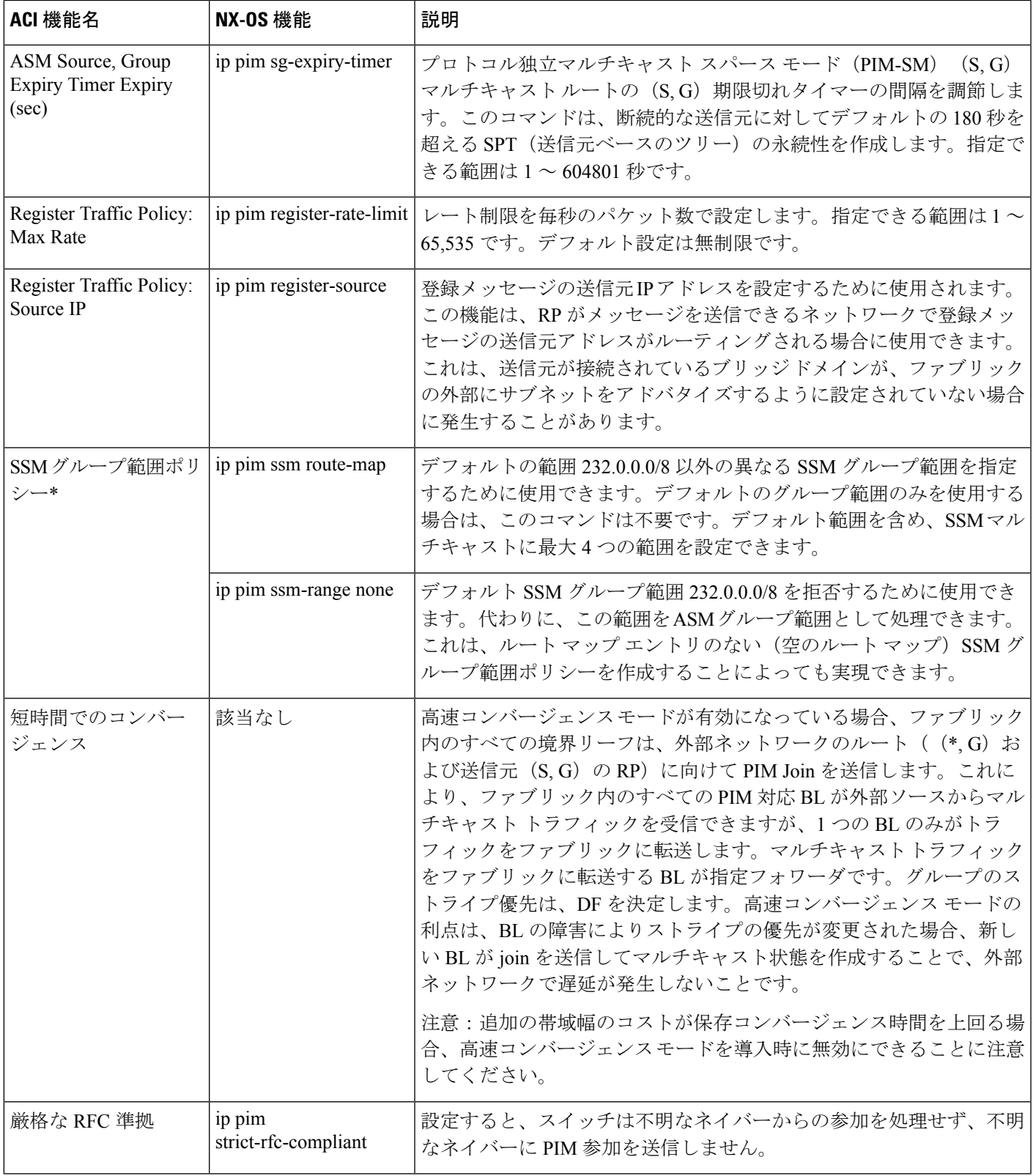

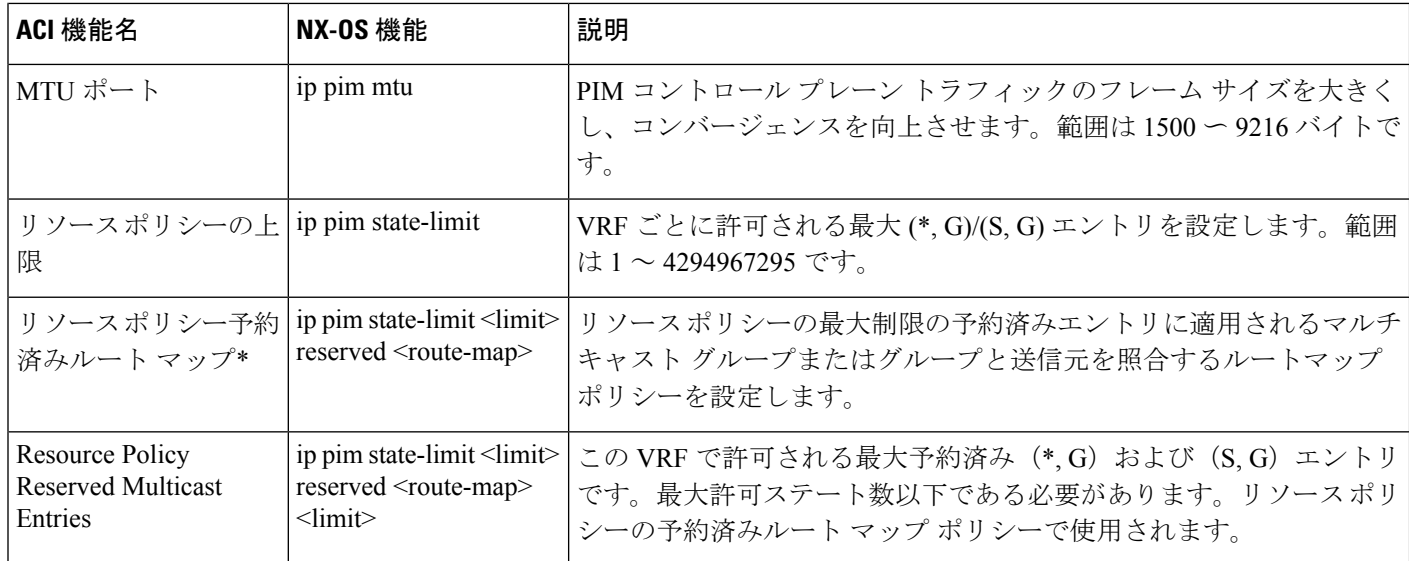

# レイヤ**3IPv4/IPv6**マルチキャストの設定のガイドライン、 制約事項、および予想される動作

次のガイドラインと制限を確認します。

- IPv4/IPv6 マルチキャストのガイドラインと制約事項 (22 ページ)
- IPv4 マルチキャストのガイドラインと制約事項 (24 ページ)
- IPv6 マルチキャストのガイドラインと制約事項 (25 ページ)

#### **IPv4/IPv6** マルチキャストのガイドラインと制約事項

IPv4 マルチキャストと IPv6 マルチキャストの両方に次の制限が適用されます。

- 第 2 世代リーフスイッチでレイヤ 3 IPv4/IPv6 マルチキャスト機能がサポートされていま す。第 2 世代スイッチは、製品 ID に -EX、-FX、-FX2、-FX3、-GX、またはそれ以降のサ フィックスが付いたスイッチです。
- カスタム QoS ポリシーは、Cisco Application Centric Infrastructure (ACI) ファブリックの外 部から送信された (L3Out から受信した) レイヤ 3 マルチキャスト トラフィックではサ ポートされません。
- ブリッジドメインでの PIMv4/PIM6 およびアドバタイズ ホスト ルートの有効化がサポー トされています。
- レイヤ 3 マルチキャストは VRF レベルで有効になり、マルチキャスト プロトコルは VRF インスタンス内で機能します。各 VRF インスタンスでは、マルチキャストを個別に有効 化または無効化できます。
- マルチキャストで VRF インスタンスが有効になると、有効になった VRF インスタンスの 個別のブリッジドメインとL3Outを有効にしてマルチキャストを構成できます。デフォル トでは、マルチキャストはすべてのブリッジ ドメインと L3Out で無効になっています。
- 双方向 PIMv4/PIM6 は現在サポートされていません。
- マルチキャストルータは、パーペイシブブリッジドメインではサポートされていません。
- サポートされるルートスケールは 2,000 です。マルチキャスト スケール番号は、IPv4 と IPv6 の両方を含む複合スケールです。合計ルート制限は、ルート カウントとして定義さ れます。各 IPv4 ルートは 1 としてカウントされ、各 IPv6 ルートは 4 としてカウントされ ます。より多くのマルチキャストスケールをサポートするノードプロファイルでも、IPv6 ルート スケールは 2,000 のままです。
- PIMv4/PIM6 は、レイヤ 3 ポートチャネル インターフェイスおよび SVI インターフェイス を含む、レイヤ3 Outルーテッドインターフェイスおよびルーテッドサブインターフェイ スでサポートされます。
- L3Out で PIMv4/PIM6 を有効にすると、暗黙的な外部ネットワークが設定されます。この アクションの結果、L3Out が導入され、外部ネットワークを定義していない場合でもプロ トコルが発生する可能性があります。
- マルチキャスト送信元が孤立ポートとしてリーフA に接続され、リーフB に L3Out があ り、リーフAとリーフBがvPCペアにある場合、マルチキャスト送信元に関連付けられた EPG カプセル化 VLAN はリーフB に展開されます。
- ブリッジ ドメインに接続されている送信元からパケットを受信する入力リーフ スイッチ の動作は、レイヤ 3 IPv4 または IPv6 マルチキャスト サポートによって異なります。
	- レイヤ 3 IPv4 マルチキャスト サポートは、IPv4 マルチキャスト ルーティングのため に有効になっているブリッジドメインに接続された送信元からのパケットを入力リー フスイッチが受信した場合、その入力リーフスイッチは、ルーテッド VRF インスタ ンスのコピーのみをファブリックに送信します(ルーテッドは、TTL が 1 ずつ減少 し、送信元 MAC がパーベイシブ サブネット MAC で書き換えられることを意味しま す)。また、出力リーフ スイッチも、関連するすべてのブリッジ ドメイン内の受信 者へパケットをルーティングします。そのため、受信者のブリッジドメインが送信元 と同じで、リーフ スイッチが送信元とは異なる場合、その受信者は同じブリッジ ド メイン内ですが、ルーティングされたコピーを受け取り続けます。これは、送信元と 受信者が同じブリッジ ドメインおよび同じリーフ スイッチ上にあり、このブリッジ ドメインで PIM が有効になっている場合にも適用されます。

詳細については、次のリンク [ポッドの追加](http://www.cisco.com/c/en/us/td/docs/switches/datacenter/aci/apic/sw/2-x/getting-started/b_Getting_Started_Guide_Rel_2_x/b_Getting_Started_Guide_Rel_2_x_chapter_011.html) で、既存のレイヤ 2 設計を活用するマル チポッドをサポートする、レイヤ3マルチキャストに関する詳細情報を参照してくだ さい。

• レイヤ 3 IPv6 マルチキャスト サポートは、IPv6 マルチキャスト ルーティングのため に有効になっているブリッジドメインに接続された送信元からのパケットを入力リー フスイッチが受信した場合、その入力リーフスイッチは、ルーテッド VRF インスタ ンスのコピーのみをファブリックに送信します(ルーテッドは、TTL が 1 ずつ減少 し、送信元 MAC がパーベイシブ サブネット MAC で書き換えられることを意味しま

す)。また、出力リーフスイッチも、受信者へパケットをルーティングします。出力 リーフは、パケット内の TTL を 1 だけ減らします。これにより、TTL が 2 回減少し ます。また、ASM の場合、マルチキャスト グループに有効な RP が設定されている 必要があります。

• VRF 間マルチキャスト通信ではフィルタを使用できません。

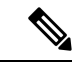

Cisco ACI は IP フラグメンテーションをサポートしていません。したがって、外部ルータへの レイヤ 3 Outside (L3Out) 接続、または Inter-Pod Network (IPN) を介した マルチポッド 接続 を設定する場合は、インターフェイス MTU がリンクの両端で適切に設定されていることが推 奨されます。Cisco ACI、 Cisco NX-OS、Cisco IOS などの一部のプラットフォームでは、設定 可能な MTU 値はイーサネット ヘッダー (一致する IP MTU、14-18 イーサネット ヘッダー サイ ズを除く)を考慮していません。また、IOSXRなどの他のプラットフォームには、設定された MTU値にイーサネットヘッダーが含まれています。設定された値が9000の場合、CiscoACI、 Cisco NX-OS Cisco IOS の最大 IP パケット サイズは 9000 バイトになりますが、IOS-XR のタグ なしインターフェイスの最大 IP パケットサイズは 8986 バイトになります。 (注)

各プラットフォームの適切なMTU値については、それぞれの設定ガイドを参照してください。

CLI ベースのコマンドを使用して MTU をテストすることを強く推奨します。たとえば、Cisco  $NX-OS CLI$ で ping 1.1.1.1 df-bit packet-size 9000 source-interface ethernet 1/1 などの コマンドを使用します。

#### **IPv4** マルチキャストのガイドラインと制約事項

IPv4 マルチキャストには、特に次の制限が適用されます。

- Cisco ACI ファブリックの境界リーフスイッチがマルチキャストを実行しており、L3Out でマルチキャストを無効にしているときにユニキャスト到達可能性がある場合、外部ピア がCiscoNexus 9000スイッチの場合、トラフィック損失が発生します。これは、トラフィッ クがファブリックに送信される場合(送信元はファブリックの外部にあり、受信者はファ ブリックの内部にある場合)、またはファブリックを通過する場合(送信元と受信者が ファブリックの外部にあり、ファブリックが送信中の場合)に影響します。
- Any Source Multicast (ASM) と Source-Specific Multicast (SSM) は IPv4 向けにサポートされ ています。
- VRF インスタンスごとにルートマップで SSM マルチキャストの範囲を最大 4 つ構成でき ます。
- IGMPスヌーピングは、マルチキャストルーティングが有効になっているパーペイシブブ リッジ ドメインでは無効にできません。
- FEX ではレイヤ 3 マルチキャストはサポートされていません。FEX ポートに接続されて いるマルチキャストの送信元または受信先がサポートされています。テスト環境で FEX を追加する方法についての詳細は、次の URL の『アプリケーション セントリック インフ ラストラクチャとファブリック エクステンダの構成』を参照してください:

[https://www.cisco.com/c/en/us/support/docs/cloud-systems-management/](https://www.cisco.com/c/en/us/support/docs/cloud-systems-management/application-policy-infrastructure-controller-apic/200529-Configure-a-Fabric-Extender-with-Applica.html) [application-policy-infrastructure-controller-apic/](https://www.cisco.com/c/en/us/support/docs/cloud-systems-management/application-policy-infrastructure-controller-apic/200529-Configure-a-Fabric-Extender-with-Applica.html) [200529-Configure-a-Fabric-Extender-with-Applica.html](https://www.cisco.com/c/en/us/support/docs/cloud-systems-management/application-policy-infrastructure-controller-apic/200529-Configure-a-Fabric-Extender-with-Applica.html) 。FEX ポートに接続されているマルチ キャストの送信元または受信先はサポートされていません。

#### **IPv6** マルチキャストのガイドラインと制約事項

IPv6 マルチキャストには、特に次の制限が適用されます。

- SourceSpecific Multicast(SSM)はサポートされていますが、RFC 3306-Unicast-Prefix-based IPv6 Multicast Addresses で固定 SSM 範囲が指定されています。したがって、SSM の範囲は IPv6 では変更できません。
- VRF インスタンスごとにルートマップで SSM マルチキャストの範囲を最大 4 つ構成でき ます。
- Any Source Multicast (ASM) は IPv6 でサポートされます。
- IPv6 の OIF および VRF スケール番号は、IPv4 の場合と同じです。
- スタティック RP 設定のみの PIM6 をサポートしています。Auto-RP および BSR は PIM6 ではサポートされません。
- ファブリック内のレシーバはサポートされません。IPv6マルチキャストを有効にする場合 は、MLD スヌープ ポリシーを無効にする必要があります。MLD スヌーピングと PIM6 を 同じ VRF インスタンスで有効にすることはできません。
- •現在、レイヤ3マルチキャストリスナー検出(MLD)は Cisco ACI ではサポートされてい ません。
- •ファブリック ランデブー ポイント (RP) は、IPv6 マルチキャストではサポートされませ  $\lambda$
- Cisco Multi-Site Orchestrator のサポートは利用できません。

### **GUI** を使用したレイヤ **3** マルチキャストの設定

このセクションでは、Cisco APIC GUI を使用してレイヤ 3 マルチキャストを設定する方法につ いて説明します。

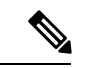

(注)

[Work] ペインおよび各ダイアログボックスの右上隅にあるヘルプ アイコン(**?**)をクリックす ると、表示されているタブまたはフィールドについての情報が表示されます。

始める前に

- 目的の VRF、ブリッジ ドメイン、IP アドレスを持つレイヤ 3 Out インターフェイス は、 PIM および IGMP が有効になるように設定する必要があります。
- 基本的なユニキャスト ネットワークを設定する必要があります。

#### 手順

- ステップ **1 [**テナント(**Tenants**) > **[***Tenant\_name***]** > **[**ネットワーキング(**Networking**)**]** > **[VRFs]** > **[***VRF\_name***]** > **[**マルチキャスト(**Multicast**)**]** に移動します。 [Work] ペインに、**PIM isnot enabledonthis VRF. Wouldyoulike to enable PIM?** というメッセー ジが表示されます。
- ステップ **2 YES, ENABLE MULTICAST** をクリックします。
- ステップ **3** インターフェイスを設定します。
	- a) [Work] ペインから、[Interfaces] タブをクリックします。
	- b) [Bridge Domains]テーブルを展開して[CreateBridge Domain]ダイアログを表示し、各フィー ルドに適切な値を入力します。
	- c) **Select** をクリックします。
	- d) [Interfaces] テーブルを展開し、[Select an L3 Out] ダイアログを表示します。
	- e) [L3 Out] ドロップダウン矢印をクリックして L3 Out を選択します。
	- f) **Select** をクリックします。
- ステップ **4** ランデブー ポイント(RP) を設定します。
	- a) [Work] ペインで [Rendezvous Points] タブをクリックし、次のランデブー ポイント (RP) オプションから選択します。
		- スタティック **RP**
			- **1.** [Static RP] テーブルを展開します。
			- **2.** 各フィールドに適切な値を入力します。
			- **3.** [Update] をクリックします。
		- ファブリック **RP**
		- **1.** [Fabric RP] テーブルを展開します。
		- **2.** 各フィールドに適切な値を入力します。
		- **3.** [Update] をクリックします。
		- **Auto-RP**
			- **1.** 各フィールドに適切な値を入力します。
		- ブートストラップ ルータ(**BSR**)
- **1.** 各フィールドに適切な値を入力します。
- ステップ **5** パターン ポリシーを設定します。
	- a) [Work] ペインで [Pattern Policy] タブをクリックし、[Any Source Multicast (ASM)] または [Source Specific Multicast (SSM)] オプションを選択します。
	- b) 各フィールドに適切な値を入力します。
- ステップ **6** PIM を設定します。
	- a) [PIM Setting] タブをクリックします。
	- b) 各フィールドに適切な値を入力します。
- ステップ1 IGMP 設定を行います。
	- a) **IGMP Setting** タブをクリックします。
	- b) [IGMP Context SSM Translate Policy] テーブルを展開します。
	- c) 各フィールドに適切な値を入力します。
	- d) [Update] をクリックします。
- ステップ **8** Inter-VRF マルチキャストを設定します。
	- a) [Work] ペインの [Inter-VRF Multicast] タブをクリックします。
	- b) [Inter-VRF Multicast] テーブルを展開します。
	- c) 各フィールドに適切な値を入力します。
	- d) [Update] をクリックします。
- ステップ **9** 構成ストライプ ウィナー ポリシーを構成します。
	- a) **[**作業(**Work**)**]** ペインで、**[**構成ストライプ ウィナー(**Config Stripe Winner**)**]** タブをク リックします。
	- b) 送信元アドレス/アドレス範囲を指定します。
	- c) マルチキャスト グループ範囲のプレフィックスを指定します。プレフィックス長は */32* ~ */4* です。すべてのマルチキャスト グループに **224.0.0.0/4** と入力します。
	- d) ストライプ ウィナーを選出する必要がある POD のPod ID を選択します。
	- e) リモートリーフスイッチを除外するには、「リモートリーフを除外 (Exclude Remote Leaf) 1 オプションを選択します。
- ステップ **10** 完了したら、[送信(Submit)] をクリックします。
- ステップ **11** メニューバーで、**[**テナント(**Tenants**)**]** > **[***Tenant\_name***]** > **[**ネットワーキング(**Networking**)**]** > **[VRFs]** > **[***VRF\_name***]** > **[**マルチキャスト(**Multicast**)**]**に移動し、次の操作を実行します。
	- a) [作業(**Work**)] ペインの [インターフェイス(**Interfaces**)] タブで、適切な L3 Out を選択 し、[**PIM** ポリシー(**PIM Policy**)]ドロップダウンリストから、接続する適切な PIM ポリ シーを選択します。
	- b) **[**送信(**Submit**)**]** をクリックします。`
- ステップ **12** 設定を確認するには次のアクションを実行します:
	- a) **Work** ウィンドウで、**Interfaces** をクリックして、関連付けられた **Bridge Domains** を表示 します。
- b) **Interfaces** をクリックして、関連付けられた **L3 Out** インターフェイスを表示します。
- c) **Navigation** ウィンドウで、**BD** に移動します。
- d) **Work** ウィンドウに、設定された IGMP ポリシーと PIM の機能が、先ほど設定されたよう に表示されます。
- e) **Navigation** ウィンドウに、L3 Out インターフェイスが表示されます。
- f) **Work** ウィンドウに、PIM の機能が先ほど設定されたように表示されます。
- g) **Work** ウィンドウで、**Fabric** > **Inventory** > **Protocols** > **IGMP** に移動して、設定した IGMP インターフェイスの動作状態を表示します。
- h) [作業(**Work**)] ウィンドウで、[ファブリック(**Fabric**)] > [インベントリ(**Inventory**)] > **[**ポッド名(*Pod name*)**] > [***Leaf\_Node***]** > [プロトコル(**Protocols**)] > [**IGMP**] > [**IGMP** ド メイン(**IGMP Domains**)] に移動して、マルチキャストが有効化/無効化されたノードの ドメイン情報を表示します。

### **GUI** を使用したレイヤ **3 IPv6** マルチキャストの設定

始める前に

- 目的のVRF、ブリッジドメイン、IPv6アドレスを持つレイヤ3Outインターフェイスは、 PIM6が有効になるように設定する必要があります。レイヤ3Outの場合、IPv6マルチキャ ストが機能するために、論理ノード プロファイルのノードに IPv6 ループバック アドレス が設定されます。
- 基本的なユニキャスト ネットワークを設定する必要があります。

#### 手順

- ステップ **1** メニュー バーで **[**テナント(**Tenants**) > **[***Tenant\_name***]** > **[**ネットワーキング(**Networking**)**]** > **[VRFs]** > **[***VRF\_name***]** > **[**マルチキャスト **IPv6**(**Multicast IPv6**)**]** に移動します。 [作業(**Work**) ペインで次のメッセージが表示されます。**PIM6** はこの **VRF** で有効化されて いません。(**PIM6 is not enabled on this VRF.**)**PIM6** を有効化しますか?(**Would you like to enable PIM6 ?**)
- ステップ **2 [**はい、マルチキャスト**IPv6**を有効化します。(**YES,ENABLEMULTICASTIPv6**)**]**をクリッ クします。
- ステップ **3** インターフェイスを設定します。
	- a) [Work] ペインから、[Interfaces] タブをクリックします。
	- b) [ブリッジ ドメイン(**Bridge Domains**)] テーブルを展開して [ブリッジ ドメインの作成 (**Create Bridge Domain**)] ダイアログを表示し、ドロップダウン リストから適切な BD を 選択します。
	- c) [選択 (Select)] をクリックします。
- d) [インターフェイス(**Interfaces**)] テーブルを展開し、[**L3Out** の選択(**Select an L3 Out**)] ダイアログ ボックスを表示します。
- e) [L3 Out] ドロップダウン矢印をクリックして L3 Out を選択します。
- f) **Select** をクリックします。
- ステップ **4** ランデブー ポイント(RP) を設定します。
	- a) [作業 (Work) ] ペインで [ランデブー ポイント (Rendezvous Points) ] タブをクリックし、 [スタティック RP(Static RP)] を選択します。
	- b) 各フィールドに適切な値を入力します。
	- c) [Update] をクリックします。
- ステップ **5** パターン ポリシーを設定します。
	- a) [作業(**Work**)] ペインで [パターン ポリシー(**Pattern Policy**)] タブをクリックし、[任意 の送信元マルチキャスト(**ASM**)(**Any Source Multicast**(**ASM**))] を選択します。 b) 各フィールドに適切な値を入力します。
- ステップ **6** PIM を設定します。
	- a) [PIM Setting] タブをクリックします。
	- b) 各フィールドに適切な値を入力します。
- ステップ7 完了したら、[送信 (Submit) ] をクリックします。
- ステップ **8** メニューバーで、**[**テナント(**Tenants**)**]** > **[***Tenant\_name***]** > **[**ネットワーキング(**Networking**)**]** > **[VRFs]** > **[***VRF\_name***]** > **[**マルチキャスト **IPv6**(**Multicast IPv6**)**]**に移動し、次の操作を実行 します。
	- a) [作業(**Work**)] ペインの [インターフェイス(**Interfaces**)] タブで、適切な [**L3 Out**] を選 択し、[**PIM** ポリシー(**PIM Policy**)] ドロップダウン リストから、接続する適切な PIM ポ リシーを選択します。
	- b) **[**送信(**Submit**)**]** をクリックします。`
- ステップ **9** 設定を確認するには次のアクションを実行します:
	- a) **Work** ウィンドウで、**Interfaces** をクリックして、関連付けられた **Bridge Domains** を表示 します。
	- b) [ナビゲーション(Navigation)]ペインで、関連付けられているBD with IPv6マルチキャス トに移動します。 [作業(**Work**)] ウィンドウに、PIM の機能が先ほど設定されたように表示されます。
	- c) [ナビゲーション(Navigation)] ペインで、関連付けられている L3 Out インターフェイス に移動します。

[作業(**Work**)] ペインで、PIM6 チェックボックスをオンにします。

d) [作業(**Work**)] ペインで、[ファブリック(**Fabric**)] > [インベントリ(**Inventory**)] > [ポッド(**Pod**)] [ノード(**Node**)] [プロトコル(**Protocols**)] > [**PIM6**] の順に移動し、 [PIM] を展開します。 以前に作成された適切なPIM6プロトコルで、関連付けられているネイバー、PIMインター フェイス、ルート、グループ範囲、および RP に関する情報を表示できます。これらすべ てのオブジェクトが設定されていることを確認できます。

# **BGPIPv4/IPv6**マルチキャストアドレスファミリについて

BGPIPv4/IPv6マルチキャストアドレスファミリ機能のIPv4バージョンは、Cisco APICリリー ス 4.1 の一部として使用できました。 (注)

Cisco APICリリース4.2 (1)以降、BGPマルチキャストアドレスファミリ機能は、ボーダーリー フスイッチ上のテナントVRFのBGPピアに対するIPv6のサポートを追加します。ピアがIPv4/IPv6 マルチキャスト アドレス ファミリでマルチキャスト ルートを伝送するために個別に使用され るかどうかを指定できます。

次の図に、この機能の実装方法を示します。

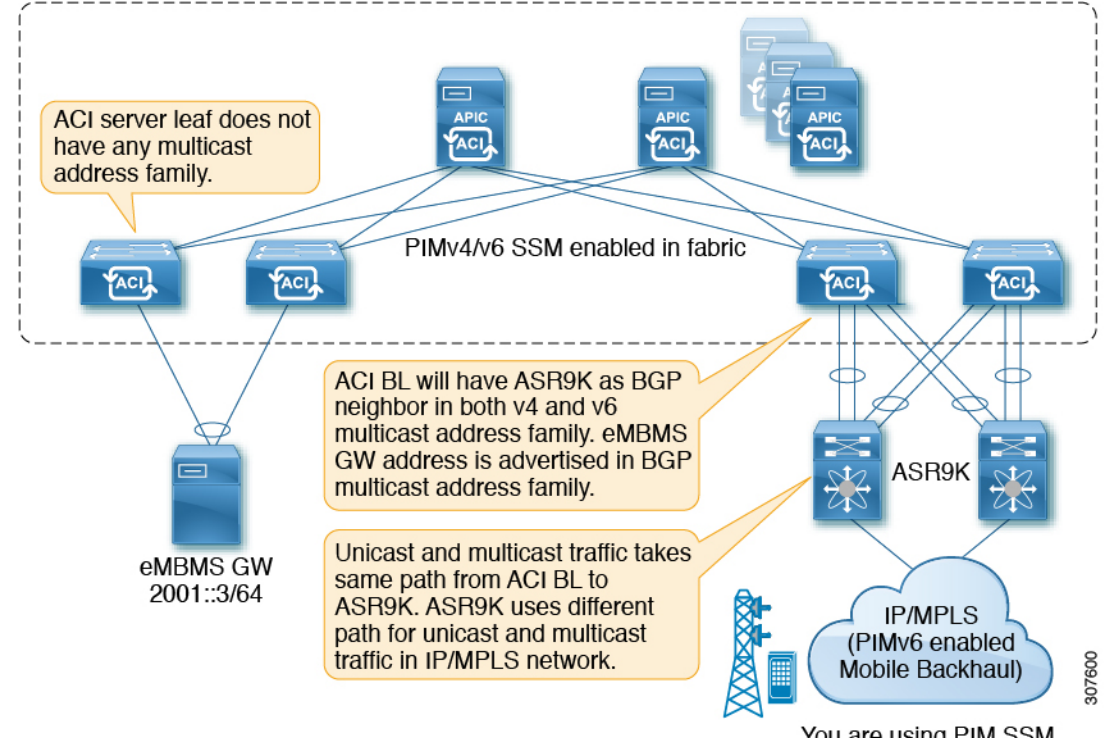

You are using PIM SSM, there is no RP

### **BGPIPv4/IPv6**マルチキャストアドレスファミリのガイドラインと制約 事項

#### **IPv6** の **BGP** マルチキャスト アドレス ファミリ機能のガイドラインと制約事項

•ランデブー ポイント (RP) は、Cisco ACI ファブリックの外部にある IP アドレスです。 ファブリック RP は IPv6 マルチキャストではサポートされません。

- マルチキャスト送信元は Cisco ACI ファブリック内にあり、レシーバはファブリック外に あります。
- 中継 L3Out は BGPv4/v6 アドレス ファミリではサポートされません。

#### **IPv4** と **IPv6** の両方に対する **BGP** マルチキャスト アドレス ファミリ機能のガイドラインと制約 事項

- Cisco ACI ファブリック内の BGPv4/v6マルチキャスト アドレス ファミリはサポートされ ません。
- ユニキャスト アドレス ファミリが使用されている場合は、RP の到達可能性が存在する必 要があります。PIM Source-Specific Multicast (SSM) の場合、RP は必要ありません。

### **GUI** を使用した **BGP IPv4/IPv6** マルチキャストの設定

次の手順では、GUI を使用して BGPIPv4/IPv6 マルチキャスト アドレスファミリ機能を設定す る方法について説明します。

#### 始める前に

L3Out を設定する前に、次のような標準的な前提条件を満たします。

- テナント、ノード、ポート、AEP、機能プロファイル、レイヤ 3 ドメインを設定します。
- ファブリック内でルートを伝播させるための、BGP ルート リフレクタ ポリシーを設定し ます。

#### 手順

ステップ **1** L3Out で使用する VRF を特定するか、必要に応じて VRF を作成します。

**[**テナント(**Tenants**)**]** > **[**テナント(*tenant*)**]** > **[**ネットワーキング(**Networking**) > **[VRFs]**

- ステップ **2** VRF で PIMv4 または PIMv6 を有効にします。
	- VRF の下で PIMv4 を有効化するには、メニュー バーで **[**テナント(**Tenants**) > **[***Tenant\_name***]** > **[**ネットワーキング(**Networking**)**]** > **[VRFs]** > **[***VRF\_name***]** > **[**マルチキャ スト(**Multicast**)**]** に移動します。
		- メッセージ が表示された場合、この **VRF** で **PIM** が有効になっていません。**[PIM** を 有効化しますか?(**Would you like to enable PIM**?)**]** をクリックし、**[**はい、マルチ キャストを有効化します(**Yes, enable Multicast**)**]** をクリックします。
		- •メインの[マルチキャスト (Multicast) ]ウィンドウが表示されている場合は、[有効化 (Enable)] ボックスをオンにします(オンになっていない場合)。
- VRF の下で PIMv6 を有効化するには、メニュー バーで **[**テナント(**Tenants**) > **[***Tenant\_name***]** > **[**ネットワーキング(**Networking**)**]** > **[VRFs]** > **[***VRF\_name***]** > **[**マルチキャ スト **IPv6**(**Multicast IPv6**)**]** に移動します。
	- •この VRFで「PIMv6 は有効化されていません (PIMv6 is not enabled)」 というメッ セージが表示される場合。**[PIMv6** を有効化しますか?(**Would you like to enable PIMv6**?)**]** をクリックし、**[**はい、マルチキャスト **IPv6** を有効化します(**Yes, enable multicast IPv6**)**]** をクリックします。
	- メインの [マルチキャスト IPv6(Multicast IPv6)] ウィンドウが表示されている場合 は、[有効化 (Enable) ] ボックスをオンにします(オンになっていない場合)。
- ステップ **3** L3Out を作成し、L3Out の BGP を設定します。
	- a) [ナビゲーション(**Navigation**)] ペインで [テナント(**Tenant**)] および [ネットワーキング (**Networking**)] を展開します。
	- b) [L3Outs] を右クリックし、[L3Out の作成(Create L3Out)] を選択します。
	- c) L3Out の BGP を設定するために必要な情報を入力します。

[識別(**Identity**)] ページ

- 前の手順で設定した VRF を選択します。
- L3Out 作成ウィザードの [識別(Identity)] ページで [BGP] を選択して、L3Out 向け BGP プロトコルの設定を行います。

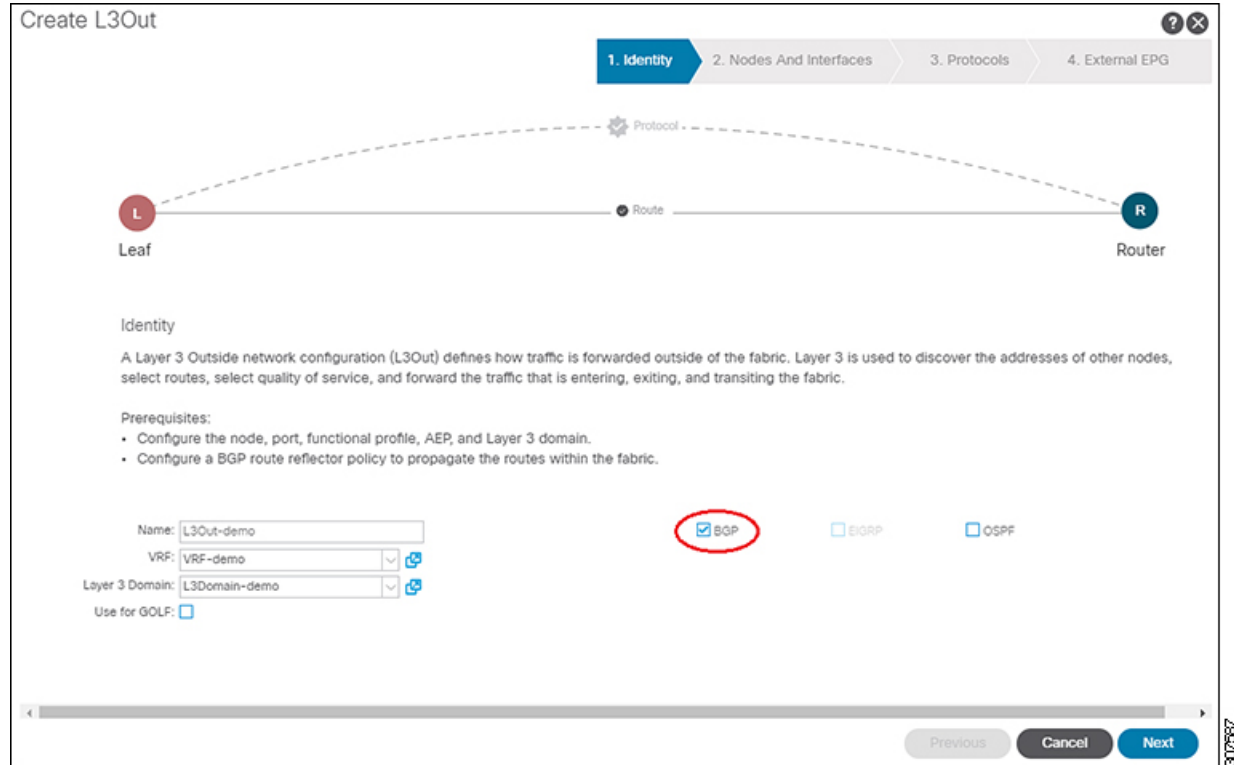

- d) 残りのページを続けて行い([ノードとインターフェイス(**Nodes and Interfaces**)]、[プロ トコル(**Protocols**)]、および [外部 **EPG**(**External EPG**)])、L3Out の設定を完了しま す。
- ステップ **4** L3Out の設定が完了したら、BGP IPv4/IPv6 マルチキャスト アドレス ファミリ機能を設定しま す。
	- a) BGP ピア接続プロファイル スクリーンに移動します。

**[**テナント(**Tenants**)**]** > **[**テナント(*tenant*)**]** > **[**ネットワーキング(**Networking**)**]** > **[L3Outs]** > **[***L3out-name***]** > **[**論理ノード プロファイル(**Logical Node Profiles**)**]** > **[***logical-node-profile-name***]** > **[**論理インターフェイス プロファイル(**Logical Interface Profiles**)**]** > **[***logical-interface-profile-name***]** > **[BGP** ピア接続プロファイル(**BGP Peer Connectivity Profile**) *] [IP-address***]**

b) [アドレスタイプ制御(AddressTypeControls)]フィールドまで下にスクロールし、次のよ うに選択します。

• [AF Mcast] を選択します。

• [AF Ucast] が選択されている場合は、選択したままにします。

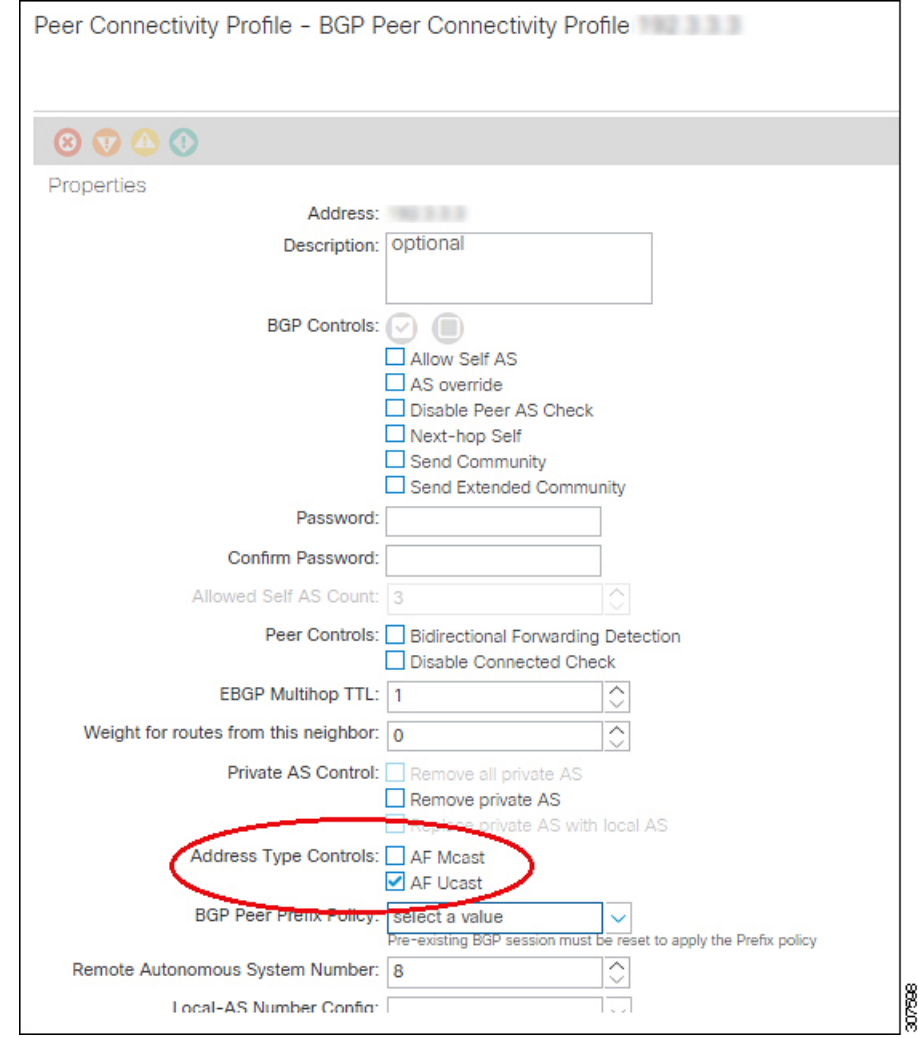

- c) **[**送信(**Submit**)**]** をクリックします。`
- d) ピアの IPv4 または IPv6 マルチキャスト アドレス ファミリに再配布する必要があるサブ ネットを持つブリッジ ドメインに移動します。

**[**テナント(**Tenants**) > **[***tenant***]** > **[**ネットワーキング(**Networking**) > **[**ブリッジ ドメイン (**Bridge Domains**)**]** > **[***bridge\_domain-name***]**

- e) メインペインで、[ポリシー/全般 (Policy/General)] タブをクリックします。
- f) ブリッジ ドメインで PIMv4 または PIMv6 を有効にします。
	- ブリッジ ドメインで PIMv4 を有効にするには、[PIM] フィールドまでスクロールし、 そのフィールドの横にあるチェックボックスをオンにして有効にします。
	- ブリッジ ドメインで PIMv6 を有効にするには、[PIMv6] フィールドまでスクロール し、そのフィールドの横にあるチェックボックスをオンにして有効にします。

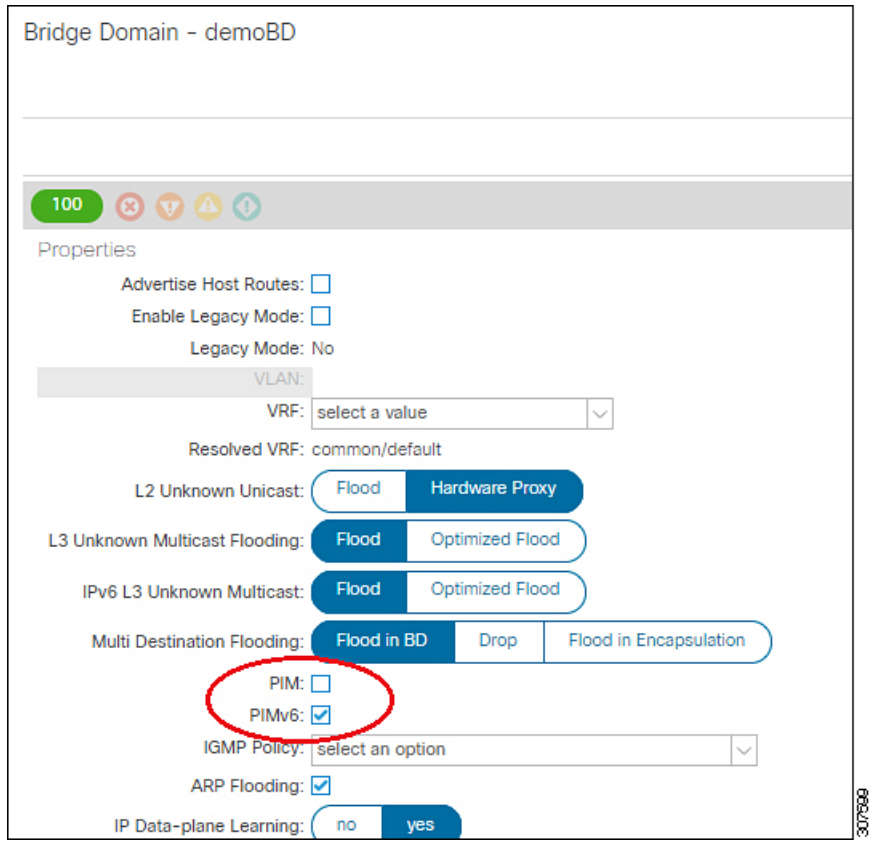

g) [Submit] をクリックします。

## マルチキャスト フィルタリングについて

ACIは、誰がマルチキャストフィードを受信でき、どのソースから受信できるかを制御するた めに使用できるコントロール プレーン構成をサポートしています。フィルタリング オプショ ンには、IGMP レポート フィルタ、PIM Join または Prune フィルタ、PIM ネイバー フィルタ、 およびランデブー ポイント(RP)フィルタがあります。これらのオプションは、コントロー ルプレーンプロトコル (IGMP および PIM)に依存します。

一部の展開で、データプレーン レベルでマルチキャスト ストリームの送信および/または受信 を制限することが望ましい場合があります。たとえば、LAN 内のマルチキャスト送信者が特 定のマルチキャストグループにのみ送信できるようにするか、受信者がすべての可能な送信元 から、または特定の送信元からの特定のマルチキャストグループを受信のみできるようにする 必要がある場合があります。

Cisco APICリリース 5.0(1) 以降では、マルチキャスト フィルタリング機能を使用できるように なりました。これにより、二方向からのマルチキャストトラフィックをフィルタリングできま す。

- マルチキャスト フィルタリングの設定:ファースト ホップ ルータでの送信元フィルタリ ング (36 ページ)
- マルチキャスト フィルタリングの設定:ラストホップ ルータでの送信元 フィルタリング  $(36 \times -\frac{3}{2})$
- 同じブリッジ ドメインでの送信元と受信者の複合フィルタリング (37 ページ)

#### マルチキャスト フィルタリングの設定:ファースト ホップ ルータでの送信元フィルタリング

ブリッジ ドメインでトラフィックを送信している送信元について、そのブリッジ ドメインの マルチキャスト送信元フィルタを設定している場合、送信元とグループは送信元フィルタルー トマップのエントリの1つと照合されます。そのエントリに関連付けられているアクションに 応じて、アクションが実行されます。

- 送信元およびグループが、ルートマップの 許可 アクションを持つエントリと一致する場 合、ブリッジ ドメインはその送信元からそのグループへのトラフィック送信を許可しま す。
- 送信元およびグループが、ルートマップの 拒否 アクションを持つエントリと一致する場 合、ブリッジドメインはその送信元からそのグループへのトラフィック送信をブロックし ます。
- ルート マップ内のどのエントリとも一致しない場合、ブリッジ ドメインは、デフォルト オプションとして、その送信元からそのグループへのトラフィックの送信をブロックしま す。つまり、ルート マップが適用されると、最後に暗黙の「deny all(すべて拒否)」ス テートメントが常に有効になります。

シングル ルート マップに複数のエントリを設定できます。ここで一部のエントリは 許可 アク ションで設定、その他のエントリは拒否 アクションで設定が可能です。すべてが同じルート マップ内で行われます。

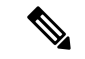

送信元フィルタがブリッジ ドメインに適用されると、送信元でマルチキャスト トラフィック がフィルタリングされます。フィルタは、異なるブリッジドメイン内の受信先、同じブリッジ ドメイン内の受信先、および外部受信先がマルチキャストを受信するのを防ぎます。 (注)

#### マルチキャスト フィルタリングの設定:ラストホップ ルータでの送信元 フィルタリング

マルチキャスト送信元フィルタリングは、ブリッジドメイン内の受信者が特定のグループのマ ルチキャストを受信できる送信元を制限するために使用されます。この機能は、IGMPv3 がコ ントロール プレーンで提供するものと同様に、送信元またはグループのデータ プレーン フィ ルタリング機能を提供します。

ブリッジ ドメインで join を送信する受信者について、そのブリッジ ドメインのマルチキャス ト受信者フィルタを設定している場合、送信元とグループは受信者フィルタ ルート マップの エントリの1つと照合されます。ここで、そのエントリに関連付けられているアクションに応 じて、次のいずれかのアクションが実行されます。

- 送信元およびグループが、ルートマップの 許可 アクションを持つエントリと一致する場 合、ブリッジドメインはその送信元からそのグループへのトラフィックの受信を許可しま す。
- 送信元およびグループが、ルートマップの 拒否 アクションを持つエントリと一致する場 合、ブリッジドメインはその送信元からそのグループへのトラフィック受信をブロックし ます。
- ルート マップ内のどのエントリとも一致しない場合、ブリッジ ドメインは、デフォルト オプションとして、その送信元からそのグループへのトラフィックの受信をブロックしま す。つまり、ルート マップが適用されると、最後に暗黙の「deny all (すべて拒否) 」ス テートメントが常に有効になります。

シングル ルート マップに複数のエントリを設定できます。ここで一部のエントリは 許可 アク ションで設定、その他のエントリは 拒否 アクションで設定が可能です。すべてが同じルート マップ内で行われます。

#### 同じブリッジ ドメインでの送信元と受信者の複合フィルタリング

同じブリッジドメインでマルチキャスト送信元フィルタリングとマルチキャスト受信者フィル タリングの両方を有効にすることもできます。この場合、1つのブリッジドメインがブロッキ ングを実行したり、トラフィックをグループ範囲に送信する際に送信元のフィルタリングを許 可したり、送信元からグループ範囲へのトラフィックを受信する場合にフィルタリングを制限 したり、フィルタリングを制限したりできます。

### マルチキャスト フィルタリングのガイドラインと制約事項

マルチキャストフィルタリング機能のガイドラインと制約事項は次のとおりです。

- ブリッジ ドメインでマルチキャスト送信元フィルタリングまたはレシーバ フィルタリン グを有効にできますが、同じブリッジドメインでマルチキャスト送信元フィルタリングと レシーバ フィルタリングの両方を有効にすることもできます。
- マルチキャスト フィルタ処理は、IPv4 でのみサポートされています。
- ブリッジ ドメインにマルチキャスト フィルタを設定しない場合は、そのブリッジドメイ ンで送信元フィルタまたは宛先フィルタ ルート マップを設定しないでください。デフォ ルトでは、ルートマップはブリッジドメインに関連付けられていません。これは、すべて の送信元とグループが許可されることを意味します。送信元フィルタまたは宛先フィルタ を持つルート マップがブリッジ ドメインに関連付けられている場合、そのルート マップ 内の許可エントリのみが許可され、すべての拒否エントリがブロックされます(常に末尾 に暗黙の「deny-all」ステートメントを含みます)。
- 空のルートマップをブリッジ ドメインに接続すると、ルートマップはデフォルトで deny all を想定するため、すべての送信元とグループがそのブリッジ ドメインでブロックされ ます。
- マルチキャスト フィルタリング機能は、ブリッジ ドメイン レベルで適用されます。ACI は、単一のブリッジドメインでの複数のEPGの設定をサポートします。この設定をブリッ

ジ ドメイン フィルタリング機能とともに使用すると、ブリッジ ドメイン レベルの設定で あるため、フィルタはブリッジ ドメイン内のすべての EPG に適用されます。

• マルチキャスト フィルタリング機能は、任意の送信元マルチキャスト(ASM)範囲にの み使用することを目的としています。ただし、送信元固有のマルチキャスト(SSM)範囲 をサポートしている場合は、IGMPv3 を使用した SSM join itself で送信元と結合をフィル タ処理することを推奨します。

マルチキャスト フィルタ処理機能の SSM 範囲を設定する場合は、次の制約事項が適用さ れます。

- **Bridge domain source filtering with SSM**:送信元フィルタリングは SSM ではサポート されていません。
- **Bridge domain receiver filtering with SSM**:受信者フィルタリングは SSM グループ範 囲で使用できます。受信者フィルタリングの主な使用例の1つは、特定の送信元から のマルチキャストストリームをフィルタリングすることです。この機能はすでにSSM プロトコルによって提供されているため、ほとんどの場合、SSMでは受信者フィルタ リングは必要ありません。
- 送信元と受信者のフィルタリングでは、ルートマップエントリの順序付きリストが使用さ れます。ルートマップエントリは、一致するまで最も小さい番号から実行されます。一致 がある場合、リスト内で最長一致ではない場合でも、プログラムは終了し、残りのエント リは考慮されません。

たとえば、次のエントリを持つ特定の送信元(192.0.3.1/32)の次のルート マップがある とします。

表 **2 :** ルートマップ

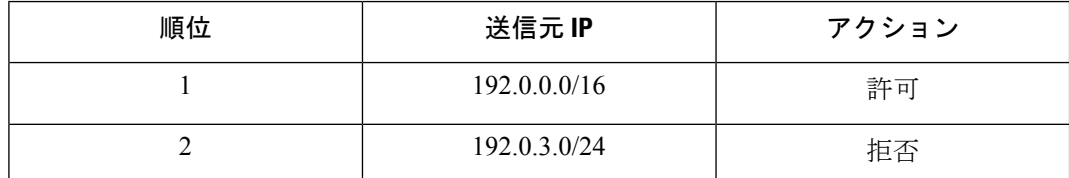

ルートマップは、オーダー番号に基づいて評価されます。したがって、2番目のエントリ (192.0.3.0/24) が送信元 IP と一致する場合でも、最初のエントリ (192.0.0.0/16) は、下 位の番号が原因で照合されます。

### **GUI** を使用したマルチキャスト フィルタリングの設定

ブリッジ ドメイン レベルでマルチキャスト フィルタリングを設定します。このトピックの手 順を使用して、ブリッジ ドメイン レベルで送信元フィルタリングまたは受信者フィルタリン グ、あるいはその両方を設定します。

#### 始める前に

• マルチキャストフィルタリングを設定するブリッジドメインはすでに作成されています。

- ブリッジ ドメインは PIM 対応ブリッジ ドメインです。
- レイヤ 3 マルチキャストは VRF レベルで有効になります。

#### 手順

ステップ **1** マルチキャスト フィルタリングを設定するブリッジ ドメインに移動します。

**[**テナント(**Tenant**) > **[***tenant-name***]** > **[**ネットワーキング(**Networking**) > **[**ブリッジ ドメイ ン(**Bridge Domains**)**]** > **[***bridge-domain-name***]**

このブリッジ ドメインの [サマリ(Summary)] ページが表示されます。

- ステップ **2** [ポリシー(**Policy**)] タブを選択し、[全般(**General**)] サブタブを選択します。
- ステップ **3** [全般(**General**)]ウィンドウで、[**PIM**]フィールドを見つけ、PIMが有効になっていることを 確認します([**PIM**] フィールドの横にあるチェックボックスがオンになっていること)。

PIM が有効になっていない場合は、[PIM] フィールドの横にあるチェック ボックスをオンにし て有効にします。[送信元フィルタ(Source Filter)] フィールドと [宛先フィルタ(Destination Filter) 1フィールドが使用可能になります。

- マルチキャストフィルタリングはIPv4(PIM)でのみサポートされており、現時点 では IPv6(PIM6)ではサポートされていません。 (注)
- ステップ **4** マルチキャスト [送信元] または [受信者] のフィルタリングを有効にするかどうかを決定しま す。
	- 送信元フィルタリングと受信先フィルタリングの両方を同じブリッジドメインで有 効にできます。 (注)
		- ファーストホップルータでマルチキャスト[送信元]フィルタリングを有効にする場合は、 [送信元フィルタ (Source Filter) ] フィールドで、次のいずれかを選択します。
			- 既存のルートマップポリシー:送信元フィルタリングのマルチキャストの既存のルー ト マップ ポリシーを選択します。ステップ 7 (42 ページ)
			- 新しいルート マップ ポリシー:[マルチキャスト向けのルート マップ ポリシーの作 成 (Create Route Map Policy for Multicast) 1を選択し、に進みます。ステップ 5 (40) ページ)
		- ラストホップ ルータでマルチキャスト [受信者] フィルタリングを有効にする場合は、[宛 先フィルタ (Destination Filter) 1フィールドで、次のいずれかを選択します。
			- 既存のルートマップポリシー:受信者フィルタリング用のマルチキャストの既存ルー ト マップ ポリシーを選択してステップ 7 (42 ページ)に移動します。
			- 新しいルート マップ ポリシー:[マルチキャスト向けのルート マップ ポリシーの作 成 (Create Route Map Policy for Multicast) 1を選択し、に進みます。ステップ 6 (41) ページ)
- ステップ **5** [マルチキャストのルート マップ ポリシーの作成(Create Route Map Policy for Multicast)] オプ ションを選択して、最初のホップルータでマルチキャスト[送信元]フィルタリングを有効にし た場合は、[マルチキャストのルート マップ ポリシーの作成(Create Route Map Policy for Multicast)] ウィンドウが表示されます。このウィンドウに次の情報を入力します。
	- a) [名前 (Name) ] フィールドにこのルート マップの名前を入力し、必要に応じて [説明 (Description)] フィールドに説明を入力します。
	- b) [ルート マップ (Route Maps) ] 領域で、[+]をクリックします。

[ロールの作成(**Create a Role**)] ウィンドウが表示されます。

c) **Order**フィールドでは、このインターフェイスに対して複数のアクセスグループを設定し ている場合に、このインターフェイスでのマルチキャストトラフィックへのアクセスをど の順序で許可または拒否するかを反映する番号を選択します。

小さい番号のエントリは、大きい番号のエントリの前に並べられます。範囲は 0 ~ 65535 です。

- d) マルチキャスト送信元フィルタリングのためにトラフィックの送信を許可または拒否する 方法を決定します。
	- 特定の送信元から任意のグループへのマルチキャストトラフィックの送信を許可また は拒否する場合は、「送信元 IP (Source IP) 1フィールドに、トラフィックの送信元と なる特定の送信元の IP アドレスを入力し、「グループ IP (Group IP) | フィールドは空 のままにします。
	- 任意の送信元から特定のグループへのマルチキャストトラフィックの送信を許可また は拒否する場合は、「グループ IP (Group IP) 1フィールドに、トラフィックの送信先 のマルチキャスト IP アドレスを入力し、[送信元 IP (Source IP) |フィールドは空のま まにします。
	- 特定の送信元から特定のグループへのマルチキャストトラフィックの送信を許可また は拒否する場合は、「グループ IP (Group IP) ] フィールドと [送信元 IP (Source IP)] フィールドの両方に必要な情報を入力します。
	- [RPIP]フィールドは、マルチキャスト送信元フィルタリングまたはマルチキャ スト受信者フィルタリングには適用されません。このフィールドのエントリは マルチキャストフィルタリングでは無視されるため、この機能のこのフィール ドには値を入力しないでください。 (注)
- e) [アクション(**Action**)] フィールドでは、ターゲット送信元のアクセスを拒否する場合に は[拒否(**Deny**)]を、ターゲット送信元のアクセスを許可する場合には[許可(**Permit**)] を選択します。
- f) **[OK]** をクリックします。

[マルチキャストのルート マップ ポリシーの作成(Create Route Map Policy for Multicast)] ウィンドウが再び表示され、設定したルート マップ エントリが [ルート マップ(Route Maps)] テーブルに表示されます。

g) このルートマップに追加のルート マップ エントリを作成するかどうかを決定します。

1 つのルート マップに対して複数のルート マップ エントリを作成できます。各エントリ には、独自の IP アドレスと関連アクションがあります。たとえば、同じルート マップ内 に、[許可(Permit)] アクションが適用された IP アドレスのセットと、[拒否(Deny)] ア クションが適用された IP アドレスの別のセットが必要な場合があります。

このルート マップに追加のルート マップ エントリを作成する場合は、[ルート マップ (Route Maps)]領域で[+]をもう一度クリックし、に移動して、このルートマップの追加 のルートマップエントリを[ルートマップエントリの作成 (Create Route Map Entry) 1ウィ ンドウで必要な情報をフィルタリングするステップを繰り返します。5.c (40 ページ)

- h) このルート マップのすべてのルート マップ エントリを完了したら、[送信 (Submit) ] を クリックします。ステップ 7 (42 ページ)に進みます。
- ステップ **6** [マルチキャストのルート マップ ポリシーの作成(Create Route Map Policy for Multicast)] オプ ションを選択して、ラストホップルータでのマルチキャスト宛先(レシーバ)フィルタリング を有効にした場合は、[マルチキャストのルートマップポリシーの作成(CreateRouteMapPolicy for Multicast)] ウィンドウが表示されます。このウィンドウに次の情報を入力します。
	- a) [名前 (Name) ] フィールドにこのルート マップの名前を入力し、必要に応じて [説明 (Description)] フィールドに説明を入力します。
	- b) [ルート マップ(Route Maps)] 領域で、[+]をクリックします。

[ロールの作成(**Create a Role**)] ウィンドウが表示されます。

c) **Order**フィールドでは、このインターフェイスに対して複数のアクセスグループを設定し ている場合に、このインターフェイスでのマルチキャストトラフィックへのアクセスをど の順序で許可または拒否するかを反映する番号を選択します。

小さい番号のエントリは、大きい番号のエントリの前に並べられます。範囲は 0 ~ 65535 です。

- d) マルチキャスト レシーバ フィルタリングで受信するトラフィックを許可するか拒否する かを決定します。
	- 任意の送信元から特定のグループへのトラフィックの送信を許可または拒否する場合 は、「グループ IP (Group IP) 1フィールドに、トラフィックの送信先のマルチキャス ト IP アドレスを入力し、[送信元 IP(Source IP)] フィールドは空のままにします。
	- 特定の送信元から任意のグループへのトラフィックの送信を許可または拒否する場合 は、[送信元 IP (Source IP) ] フィールドに、トラフィックの送信元となる特定の送信 元の IP アドレスを入力し、「グループ IP (Group IP) ] フィールドは空のままにしま す。
	- 特定の送信元から特定のグループへのトラフィックの受信を許可または拒否する場合 は、「グループ IP(Group IP)] フィールドと [送信元 IP(Source IP)] フィールドの両 方に必要な情報を入力します。
	- [RPIP]フィールドは、マルチキャスト送信元フィルタリングまたはマルチキャ スト受信者フィルタリングには適用されません。このフィールドのエントリは マルチキャストフィルタリングでは無視されるため、この機能のこのフィール ドには値を入力しないでください。 (注)
- e) [アクション(**Action**)] フィールドでは、ターゲット グループのアクセスを拒否する場合 には [拒否 (Deny) 1を、ターゲットグループのアクセスを許可する場合には [許可 (**Permit**)] を選択します。
- f) **[OK]** をクリックします。

[マルチキャストのルート マップ ポリシーの作成(Create Route Map Policy for Multicast)] ウィンドウが再び表示され、設定したルート マップ エントリが [ルート マップ(Route Maps) 1テーブルに表示されます。

g) このルートマップに追加のルート マップ エントリを作成するかどうかを決定します。

1 つのルート マップに対して複数のルート マップ エントリを作成できます。各エントリ には、独自の IP アドレスと関連アクションがあります。たとえば、同じルート マップ内 に、[許可(Permit)] アクションが適用された IP アドレスのセットと、[拒否(Deny)] ア クションが適用された IP アドレスの別のセットが必要な場合があります。

このルート マップに追加のルート マップ エントリを作成する場合は、[ルート マップ (Route Maps)]領域で[+]をもう一度クリックし、に移動して、このルートマップの追加 のルートマップエントリを[ルートマップエントリの作成 (Create Route Map Entry) 1ウィ ンドウで必要な情報をフィルタリングするステップを繰り返します。6.c (41 ページ)

- h) このルート マップのすべてのルート マップ エントリを完了したら、[送信 (Submit) 1を クリックします。ステップ 7 (42 ページ)に進みます。
- ステップ7 [ポリシー/全般 (Policy/General) ]ページの右下隅にある[送信 (Submit) ]をクリックします。 [ポリシー使用の警告 (Policy Usage Warning) ] ウィンドウが表示されます。
- ステップ **8** [ポリシー使用の警告(Policy Usage Warning)] ウィンドウのテーブルに表示されているノード とポリシーがこのポリシーの変更の影響を受けることを確認し、マルチキャストの送信元や宛 先のフィルタリングを有効にし、[変更の送信(Submit Changes)] をクリックします。

### **SVI L3Out** のレイヤ **3** マルチキャストについて

L3Out SVI でのレイヤ 3 マルチキャストにより、L3Out SVI で PIM を有効にするためのサポー トが追加されます。これにより、L3OutSVIで構成されたACI境界リーフスイッチは、外部マ ルチキャスト ルータまたはファイアウォールとの PIM 隣接関係を確立できます。

ファイアウォールは通常、アクティブ/スタンバイペアで展開されます。ここでは、両方のファ イアウォールが同じ VLAN とサブネット上のファブリックに接続されます。

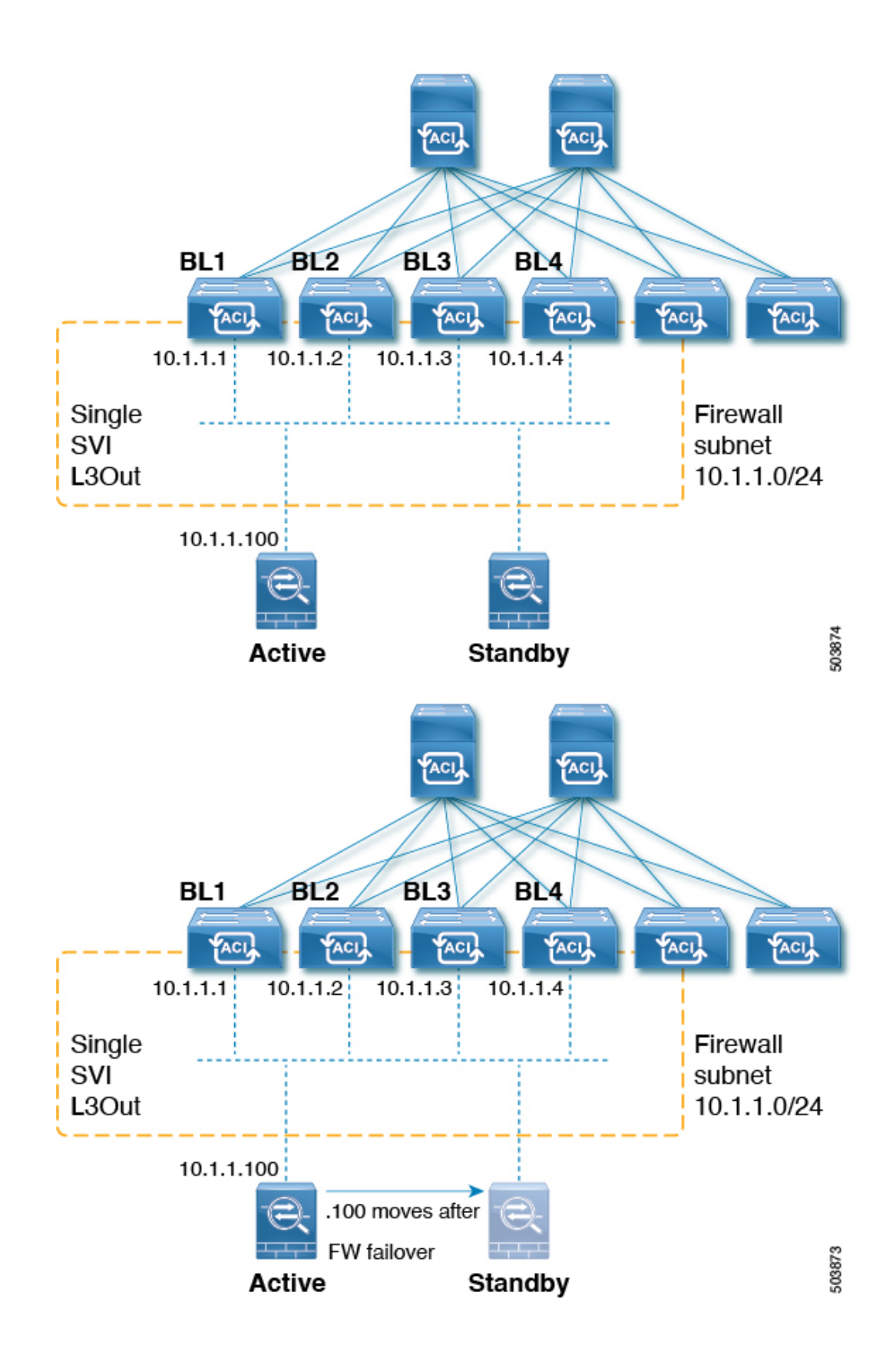

これは LAN に似たトポロジであるため、ファブリック側に SVI L3Out が必要です。リリース 5.2(3) 以降では、SVI L3Out のレイヤ 3 マルチキャストがサポートされます。

L3OutSVIは、SVIが展開されているすべての境界リーフスイッチでレイヤ3SVIインターフェ イスが構成されているインターフェイス タイプです。SVI が設定されている L3Out で PIM が 有効になっている場合、SVI の一部である境界リーフ スイッチで PIM プロトコルが有効にな ります。すべての SVI は、相互に、および外部の PIM 対応デバイスと PIM 隣接関係を形成し ます。

#### **L3Out** からファイアウォールへのトポロジ例

次の図は、ファイアウォールへの L3Out のトポロジ例を示しています。

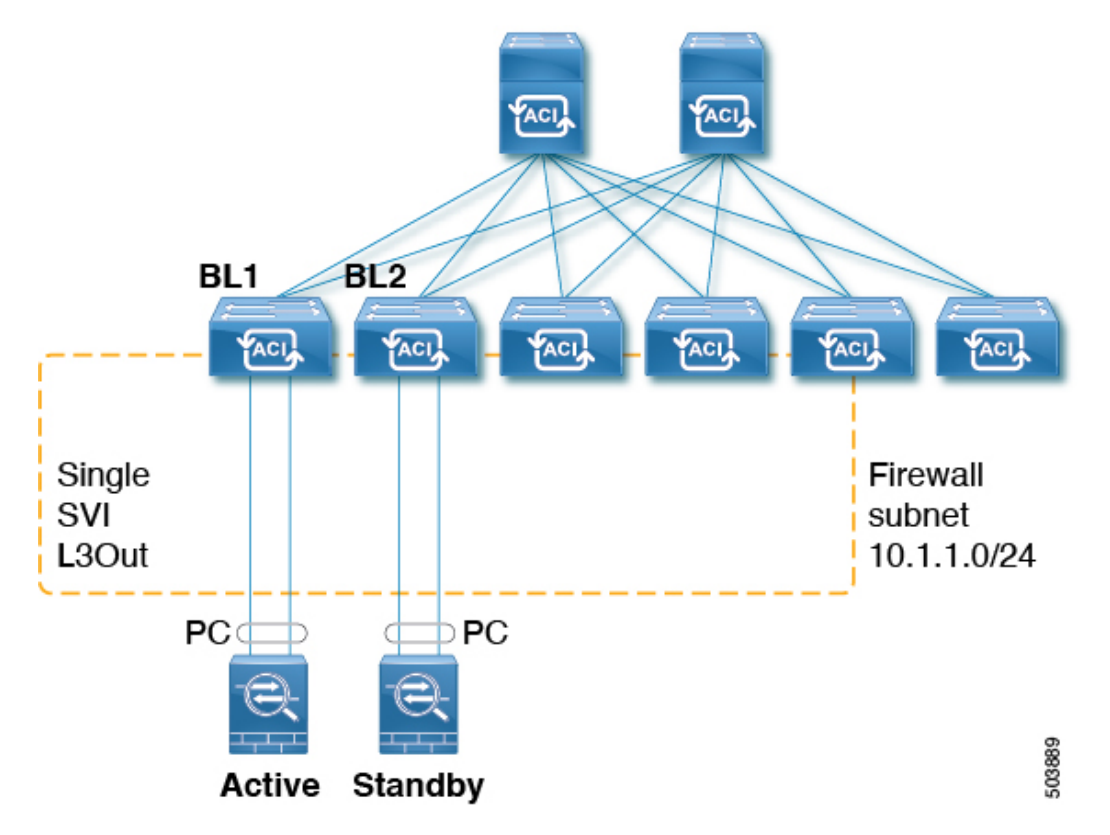

この例では、BL1、BL2 は、ファブリック上の境界リーフ スイッチです。両方の境界リーフ スイッチは、外部ファイアウォールに接続するのと同じ SVI L3Out 上にあります。各ファイア ウォールは、ポート チャネル (非 vPC) を介して 2 つの境界リーフ スイッチのいずれかに接続 されます。

- 各境界リーフ スイッチは、アクティブ ファイアウォールへの PIM ネイバー隣接関係を形 成します。
- この例のBL2は、L3Out外部ブリッジドメインのファブリックトンネルを介してアクティ ブなファイアウォールにピアリングします。
- アクティブなファイアウォールは、BL1 と BL2 の両方に PIM 参加/プルーニングを送信で きます。
- 2 つの境界リーフ スイッチの 1 つが PIM 加入をファイアウォールに送信します。ファイ アウォールに向けて PIM Join を送信する境界リーフ スイッチは、マルチキャスト グルー プ(SSM のグループとソース)のストライプ勝者選択によって決定されます。
- BL2 は、マルチキャスト グループのストライプ勝者として選択できます。トポロジ例の BL2は、アクティブなファイアウォールに直接接続されていません。BL1はBL2に、ソー スに直接接続されたリバース パス フォワーディング(RPF)であることを通知します。 BL2 は BL1 経由で PIM を送信できます。BL2 は、ファイアウォールの IP アドレスの再帰 ルックアップを実行できる必要があります。この機能は、接続されたホストの再配布機能 によって提供されます。ファイアウォールサブネットに一致するルートマップは、L3Out での接続ホストの再配布用に構成する必要があります。

#### **L3Out SVI** から外部スイッチ**/**ルータへのトポロジ例

次の図は、外部スイッチまたはルータへの L3Out SVI のトポロジ例を示しています。

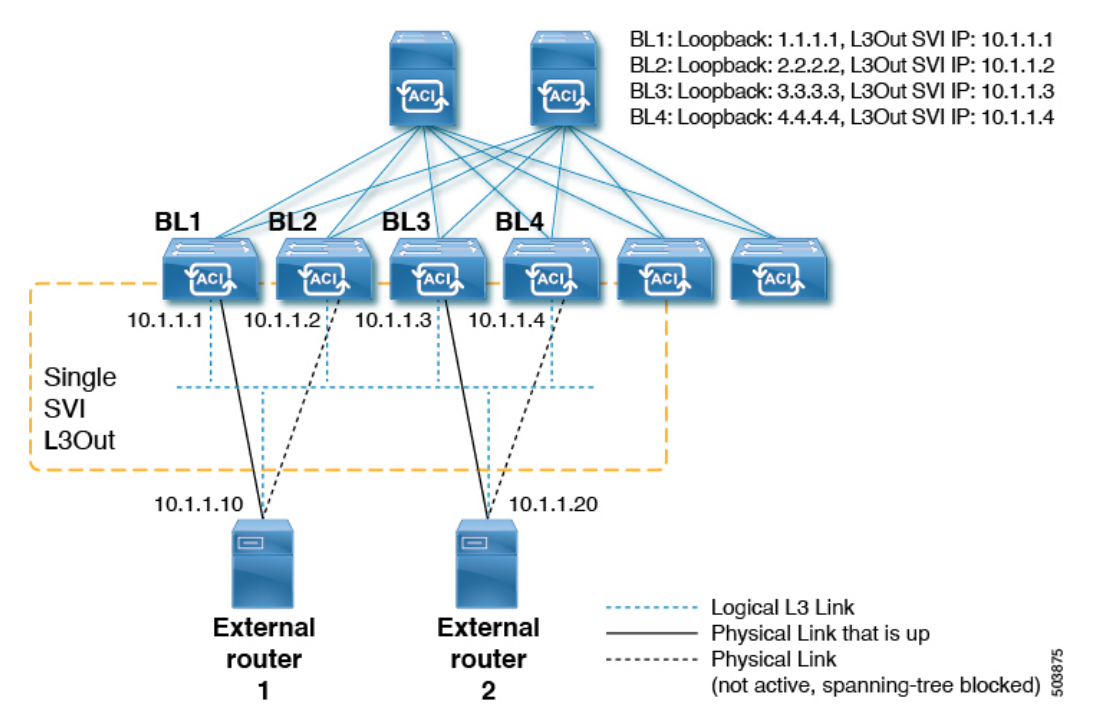

レイヤ 3 マルチキャスト ステートおよびマルチキャスト データ トラフィックに関して、上記 の図のコンポーネントは次のように影響を受けます。

- BL1、BL2、BL3、および BL4 は、ファブリック上の境界リーフ スイッチです。これらの 境界リーフスイッチはすべて、外部ボックスに接続する同じSVIL3Out上にあります。外 部ボックスは、任意の外部スイッチまたはルータである可能性があります。
- 論理的には、レイヤ3リンクは境界リーフスイッチと外部ルータの間でアップ状態です。 したがって、SVI L3Out の境界リーフ スイッチおよび外部ルータをまたがるユニキャスト ルーティング プロトコルまたは PIM に関して、フルメッシュ隣接関係が存在します。
- SVIL3Outはブリッジドメインであるため、境界リーフスイッチから外部ルータへの複数 の物理接続がある場合でも、それらの間の1つのリンクだけがレイヤ2レベルで各外部 ルータにアップします。他のすべてのリンクは STP によってブロックされます。
- たとえば、上の図では、レイヤ 2 レベルの次のリンクだけがアップしています。
	- BL1 と外部ルータ 1 間のリンク
	- BL3 と外部ルータ 2 間のリンク

したがって、他のすべての境界リーフ スイッチでは、IP アドレス 10.1.1.10 は BL1 を介し てのみ到達可能であり、10.1.1.20 は BL3 を介してのみ到達可能です。

#### 注意事項と制約事項

- PIM対応のSVIL3Outには、接続されたホストルートマップを設定する必要があります。 このルート マップは、直接接続されたすべての外部 PIM ネイバーと一致する必要があり ます。0.0.0.0/0 サブネットを使用できます。
- SVI L3Out 機能のレイヤ 3 マルチキャストでは、次の領域がサポートされます。
	- サポート対象:
		- Protocol Independent Multicast (PIM) Any Source Multicast (ASM) および Source-Specific Multicast (SSM)
		- 物理インターフェイスを使用した SVI
		- •ダイレクト ポート チャネルを使用した SVI (非 vPC)
		- すべてのトポロジの組み合わせ:
			- Source Inside Receiver Inside (SIRI)
			- Source Inside Receiver Outside (SIRO)
			- Source Outside Outside Receiver Inside (SORI)
			- Source Outside Outside Receiver Outside (SORO)

#### • サポート対象外:

- SVI L3Out を介した VPC によるレイヤ 3 マルチキャスト
- SVI サブネットに直接接続された送信元または受信者ホスト(送信元または受信 者ホストは SVI L3Out 上のルータの背後に接続されている必要があります)
- ローカル リーフ スイッチ(ACI メイン データ センター スイッチ)とリモート リーフ スイッチ間のストレッチ SVI L3out はサポートされていません。
- •複数のサイト(Cisco ACI マルチサイト)にまたがるストレッチ SVI L3Out
- PIMv6 の SVI L3Out

• セカンダリ IP アドレス境界リーフ スイッチのセカンダリ IP アドレスに送信され た場合、PIMの参加/プルーニングは処理されません。セカンダリIPアドレスは、 通常、静的ルーティング用の境界リーフ スイッチ間で共有 (仮想) IP アドレスを 構成するために使用されます。PIM overSVIを設定するときはダイナミックルー ティングを使用するか、各境界リーフ スイッチのプライマリ アドレスへのスタ ティック ルートを作成することをお勧めします。

### **GUI** を使用した **SVI L3Out** 上のレイヤ **3** マルチキャストの設定

#### 手順

- ステップ **1** レイヤ3インターフェイスタイプとして[SVI]を設定した[L3Outの作成(Create L3Out)]ウィ ザードを使用して、標準 L3Out を設定します。
	- a) GUIの「ナビゲーション (Navigation) ]ペインの、「テナント例 (Tenant Example) 1で「ネッ トワーキング(Networking)] [L3Out] の順に移動します。 >
	- b) [L3Out の作成 (Create L3Out)] を右クリックして選択します。
	- c) [L3Out の作成 (Create L3Out) ] 画面の [識別 (Identity) ] ウィンドウで、L3Out の名前を入 力し、この L3Out に関連付ける VRF および L3 ドメインを選択します。
	- d) [識別(Identity)] ウィンドウに必要な情報を入力したら、[次へ(Next)] をクリックしま す。
		- [ノードとインターフェイス(**Nodes and Interfaces**)] ウィンドウが表示されます。
	- e) [ノードとインターフェイス(**Nodes and Interfaces**)] ウィンドウの [インターフェイス タ イプ:レイヤ 3(Interface Types: Layer 3)] フィールドで、レイヤ 3 インターフェイス タイ プとして [SVI] を選択します。
	- f) L3Out の設定が完了するまで、[L3Out の作成(Create L3Out)] ウィザードを使用して個々 のフィールドの設定を続けます。
- ステップ **2** 設定された L3Out に移動します。

**[**テナント(**Tenants**)**]** > **[***tenant\_name***]** > **[**ネットワーキング(**Networking**)**]** > **[L3Outs]** > **[***L3Out\_name***]**

設定された L3Out の [サマリー(Summary)] ページが表示されます。

- ステップ **3** [ポリシー(Policy)] タブをクリックし、次に [メイン(Main)] サブタブをクリックします。 設定された L3Out の [プロパティ (Properties) ] ページが表示されます。
- ステップ **4** [再配布用のルートプロファイル(RouteProfile forRedistribution)]フィールドで、[+]をクリッ クして再配布用のルート プロファイルを設定します。
- ステップ **5** [送信元(Source)] フィールドで、[attached-host] を選択します。
- ステップ **6** [ルート マップ(Route Map)] フィールドで、すべてを許可するルート マップを設定します。 a) [ルート制御のルート マップの作成 (Create Route Maps for Route Control) ] をクリックしま す。

[ルート制御のルート マップの作成(Create Route Maps for Route Control)] ウィンドウが表 示されます。

b) このルートマップの名前と説明を入力し、[コンテキスト(Contexts)]領域で[+]をクリッ クします。

[ルート制御コンテキストの作成(Create Route Control Context)] ウィンドウが表示されま す。

- c) [ルート制御コンテキストの作成(Create Route Control Context)] ウィンドウで必要なパラ メータを設定し、[アクション(Action)] フィールドの値を [許可(Permit)] に設定しま す。
- d) [関連付けられた一致ルール(Associated Match Rules)] 領域で [+] をクリックし、[ルート マップの一致ルールの作成(Create Match Rule for a Route Map)] を選択して、このルート 制御コンテキストの一致ルールを設定します。

[一致ルールの作成(**Create Match Rule**)] ウィンドウが開きます。

e) [一致 プレフィックス(Match Prefix)] 領域で [+] をクリックします。

[一致ルート宛先ルールの作成 (Create Match Route Destination Rule) | ウィンドウが表示さ れます。

- f) **[**一致ルート宛先ルールの作成(**Create Match Route Destination Rule**)**]** ウィンドウで、こ れらのフィールドに次の値を入力して、サブネットまたは 0.0.0.0/0 ルートおよび集約設定 で一致する集約ルートをもつルールを設定します。
	- IP:  $0.0.0.0/0$
	- 集約(Aggregate):このフィールドのボックスをオンにします。[マスクより大きい (Greater Than Mask)] フィールドと [マスク未満(Less Than Mask)] フィールドが表 示されます。
	- マスクより大きい: 0
	- マスク未満:0
- g) [送信 (Submit) ]をクリックして、この一致ルート宛先ルールを設定します。
- ステップ **7** すべてを許可するルートマップを設定したら、集約ルートまたは 0.0.0.0 / 0 ルートの集約エク スポートを行うエクスポートルート制御サブネットで外部EPGを設定します。
	- a) 設定済みの外部 EPG に移動します。

**[**テナント(**Tenants**)**]** > **[***tenant\_name***]** > **[**ネットワーキング(**Networking**)**]** > **[L3Outs]** > **[***L3Out\_name***]** > **[**外部 **EPG**(**External EPGs**)**]** > **[***external\_EPG\_name***]**

設定されたL3Outの[プロパティ(Properties)]ページが表示されます。デフォルトでは、 [ポリシー/全般 (Policy / General) ] ページが表示されます。

b) [サブネット(Subnets)] 領域で、設定した 0.0.0.0/0 エントリをダブルクリックします。 設定されたサブネットの [プロパティ(Properties)] ウィンドウが表示されます。

- c) [ルート制御(Route Control)] 領域で、次の項目を選択します。
	- [ルート制御サブネットのエクスポート(**Export Route ControlSubnet**)]の隣のチェッ ク ボックスをオンにします。
	- [集約(Aggregate)] 領域で、[エクスポートの集約(Aggregate Export)] フィールドの 横にあるボックスをオンにします。
- d) [Submit] をクリックします。

## **PIM** インターフェイスが作成されなかった理由の判別

### **PIM** インターフェイスが **L3Out** インターフェイス用に作成されていな い

L3Out インターフェース用に PIM インターフェース (pim:If) が作成されていない場合は、以 下を確認してください。

- **1.** PIM が L3Out で有効になっています。PIM が無効になっている場合は、有効にします。
- **2.** コンテナL3OutでPIMが有効になっている場合は、マルチキャストl3ext:InstPがプレフィッ クス名として「\_\_int\_」で作成されていることを確認します。このマルチキャストl3ext:InstP は、L3Out PIM ポリシーをスイッチに展開するために使用されます。L3Out ごとに 1 つの マルチキャスト l3ext:InstP が必要です。

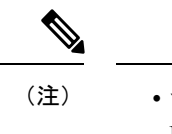

• マルチキャスト l3ext:InstP が IFC に存在する場合、対応する fv:RtdEpP が作成され、その L3Out にインターフェイスがある各スイッチに展開されているかどうかを確認できます。 • PIM の L3Out SVI インターフェイスはサポートしていません。

### **PIM**インターフェイスがマルチキャストトンネルインターフェイス用 に作成されていない

マルチキャストトンネルインターフェイス (tunnel:If) に対してPIMインターフェース (pim:if) が作成されていない場合は、以下を確認してください。

**1.** 対応するトンネル:If が作成されました。

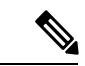

(注) tunnel:If のタイプは「underlay-mcast」である必要があります。

- **2.** 各 mcast 対応 VRF は、mcast トンネルを作成しています。
- **3.** tunnel:If の宛先 IP フィールドには、有効な GIPO アドレスが入力されています。
- **4.** tunnel:If に有効な GIPO アドレスが入力されていない場合は、IFC の pim:CtxP とスイッチ の pim:CtxDef をチェックして、GIPO が正しく割り当てられていることを確認します。
- **5.** トンネルの送信元 IP:If には、BL の場合は L3Out のループバック アドレス、NBL の場合 は「127.0.0.100」があります。

### **PIM**インターフェイスがマルチキャスト対応ブリッジドメインに作成 されない

マルチキャスト対応のブリッジ ドメイン (BD) に対して PIM インターフェイス (pim:if) が 作成されていない場合は、次のことを確認します。

- **1.** 対応する BD または対応する Ctx で PIM が有効になっています。
- **2.** 対応する BD が普及しています。
- **3.** 普及している BD ベースの pim:If は、デフォルトのパラメータを受け取ります。

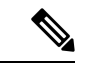

igmp snooping との相互作用については、普及 BD で PIM が有効になっている場合、対応する igmpsnoop:If に対してルーティング ビットが自動的に有効になっている必要があります。 (注)

翻訳について

このドキュメントは、米国シスコ発行ドキュメントの参考和訳です。リンク情報につきましては 、日本語版掲載時点で、英語版にアップデートがあり、リンク先のページが移動/変更されている 場合がありますことをご了承ください。あくまでも参考和訳となりますので、正式な内容につい ては米国サイトのドキュメントを参照ください。